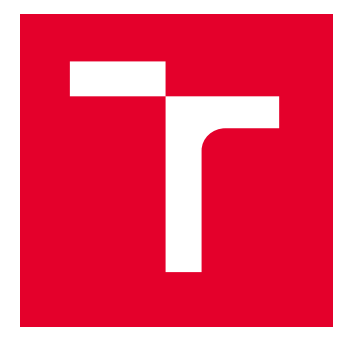

# VYSOKÉ UČENÍ TECHNICKÉ V BRNĚ

BRNO UNIVERSITY OF TECHNOLOGY

## FAKULTA ELEKTROTECHNIKY A KOMUNIKAČNÍCH TECHNOLOGIÍ

FACULTY OF ELECTRICAL ENGINEERING AND COMMUNICATION

## ÚSTAV RADIOELEKTRONIKY

DEPARTMENT OF RADIO ELECTRONICS

## BPSK VYSÍLAČ PRO 435 MHZ

BPSK TRANSMITTER FOR 435 MHZ

DIPLOMOVÁ PRÁCE MASTER'S THESIS

AUTOR PRÁCE **AUTHOR** 

Bc. Jan Hocz

VEDOUCÍ PRÁCE **SUPERVISOR** 

Ing. Tomáš Urbanec, Ph.D.

BRNO 2022

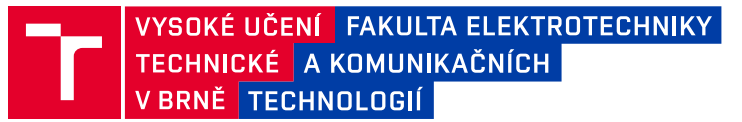

## **Diplomová práce**

magisterský navazující studijní program **Elektronika a komunikační technologie**

Ústav radioelektroniky

*Student:* Bc. Jan Hocz *ID:* 203232

*Ročník:* 2 *Akademický rok:* 2021/22

**NÁZEV TÉMATU:**

#### **BPSK vysílač pro 435 MHz**

#### **POKYNY PRO VYPRACOVÁNÍ:**

Seznamte se s tvorbou BPSK modulace. Vyberte vhodný obvod pro vysílač v pásmu 435 MHz. Zvolte řídící mikroprocesor vysílače s ohledem na spotřebu a potřebné periferie, vstupem vysílače uvažujte sériové rozhraní. Vyberte vhodný tranzistor pro koncový stupeň vysílače. Navrhněte schéma zapojení a desku plošných spojů vysílače.

Realizujte vysílač BPSK signálů, vytvořte programové vybavení řídícího mikroprocesoru potřebné pro nastavení vysílače a tvorbu datových paketů se zvoleným zabezpečením. Měřením ověřte správnou činnost vysílače a určete jeho základní dosažené parametry, jako jsou spotřeba, spektrální čistota, rozsah rychlostí, kmitočtový rozsah, rozsah nastavení výstupního výkonu.

#### **DOPORUČENÁ LITERATURA:**

[1] AX5031 Advanced Multi-channel Single Chip UHF Transmitter. ONsemi [online]. [cit. 2021-05-25]. Dostupné z: https://www.onsemi.com/products/connectivity/wireless-rf-transceivers/ax5031

*Termín zadání:* 11.2.2022 *Termín odevzdání:* 25.5.2022

*Vedoucí práce:* Ing. Tomáš Urbanec, Ph.D.

**prof. Dr. Ing. Zbyněk Raida** předseda rady studijního programu

#### **UPOZORNĚNÍ:**

Autor diplomové práce nesmí při vytváření diplomové práce porušit autorská práva třetích osob, zejména nesmí zasahovat nedovoleným způsobem do cizích autorských práv osobnostních a musí si být plně vědom následků porušení ustanovení § 11 a následujících autorského zákona č. 121/2000 Sb., včetně možných trestněprávních důsledků vyplývajících z ustanovení části druhé, hlavy VI. díl 4 Trestního zákoníku č.40/2009 Sb.

Fakulta elektrotechniky a komunikačních technologií, Vysoké učení technické v Brně / Technická 3058/10 / 616 00 / Brno

## **Abstrakt**

Tato práce se zabývá seznámením se základy BPSK modulace. Dále pak obsahuje porovnání různých integrovaných obvodů vysílače schopných BPSK modulace na daném kmitočtu, výběr vhodného mikroprocesoru a tranzistoru. Následně je popsáno zapojení daných integrovaných obvodů na desce plošného spoje a její realizace. Další část popisuje programové vybavení a jednotlivé příkazy pro ovládání vysílače. V poslední části je ověřena funkčnost a jsou zde prezentovány základní dosažené parametry.

## **Klíčová slova**

BPSK modulace, Vysílač, Mikroprocesor, Zesilovač

### **Abstract**

This thesis deals with basics of BPSK modulation. Another part compares different integrated circuits of transmitters able to use BPSK modulation on a given frequency, the choice of suitable microprocessor and transistor. Another part describes the connection of individual integrated circuits on printed circuit board and their realization. In the following section, the software and individual commands for transmitter control are described. In the final section is the functionality checked and the basic parameters reached are presented.

## **Keywords**

BPSK modulation, Transmitter, Microprocessor, Amplifier

## **Bibliografická citace**

HOCZ, Jan. *BPSK vysílač pro 435 MHz* [online]. Brno, 2022 [cit. 2022-05-25]. Dostupné z: https://www.vutbr.cz/studenti/zav-prace/detail/141538. Diplomová práce. Vysoké učení technické v Brně, Fakulta elektrotechniky a komunikačních technologií, Ústav radioelektroniky. Vedoucí práce Tomáš Urbanec.

## **Prohlášení autora o původnosti díla**

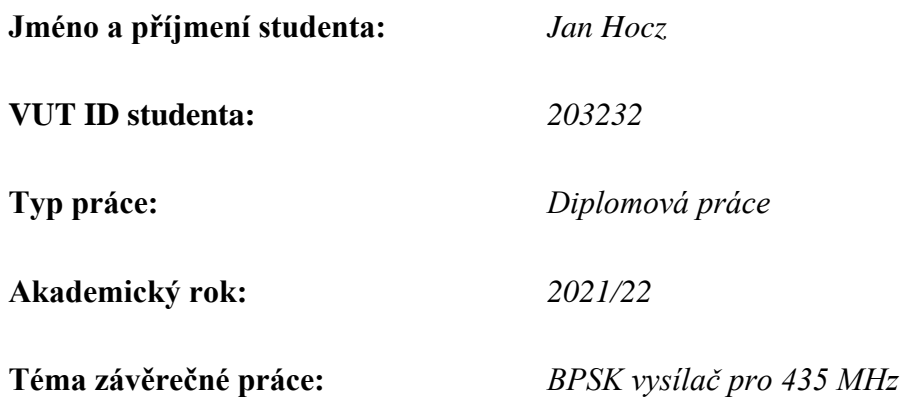

Prohlašuji, že svou závěrečnou práci jsem vypracoval samostatně pod vedením vedoucí/ho závěrečné práce a s použitím odborné literatury a dalších informačních zdrojů, které jsou všechny citovány v práci a uvedeny v seznamu literatury na konci práce.

Jako autor uvedené závěrečné práce dále prohlašuji, že v souvislosti s vytvořením této závěrečné práce jsem neporušil autorská práva třetích osob, zejména jsem nezasáhl nedovoleným způsobem do cizích autorských práv osobnostních a jsem si plně vědom následků porušení ustanovení § 11 a následujících autorského zákona č. 121/2000 Sb., včetně možných trestněprávních důsledků vyplývajících z ustanovení části druhé, hlavy VI. díl 4 Trestního zákoníku č. 40/2009 Sb.

. V Brně dne:

podpis autora

## **Poděkování**

Děkuji vedoucímu semestrální práce Ing. Tomáši Urbancovi, Ph.D. za účinnou metodickou, pedagogickou a odbornou pomoc a další cenné rady při zpracování mé diplomové práce.

V Brně dne:  $\blacksquare$ 

podpis autora

## Obsah

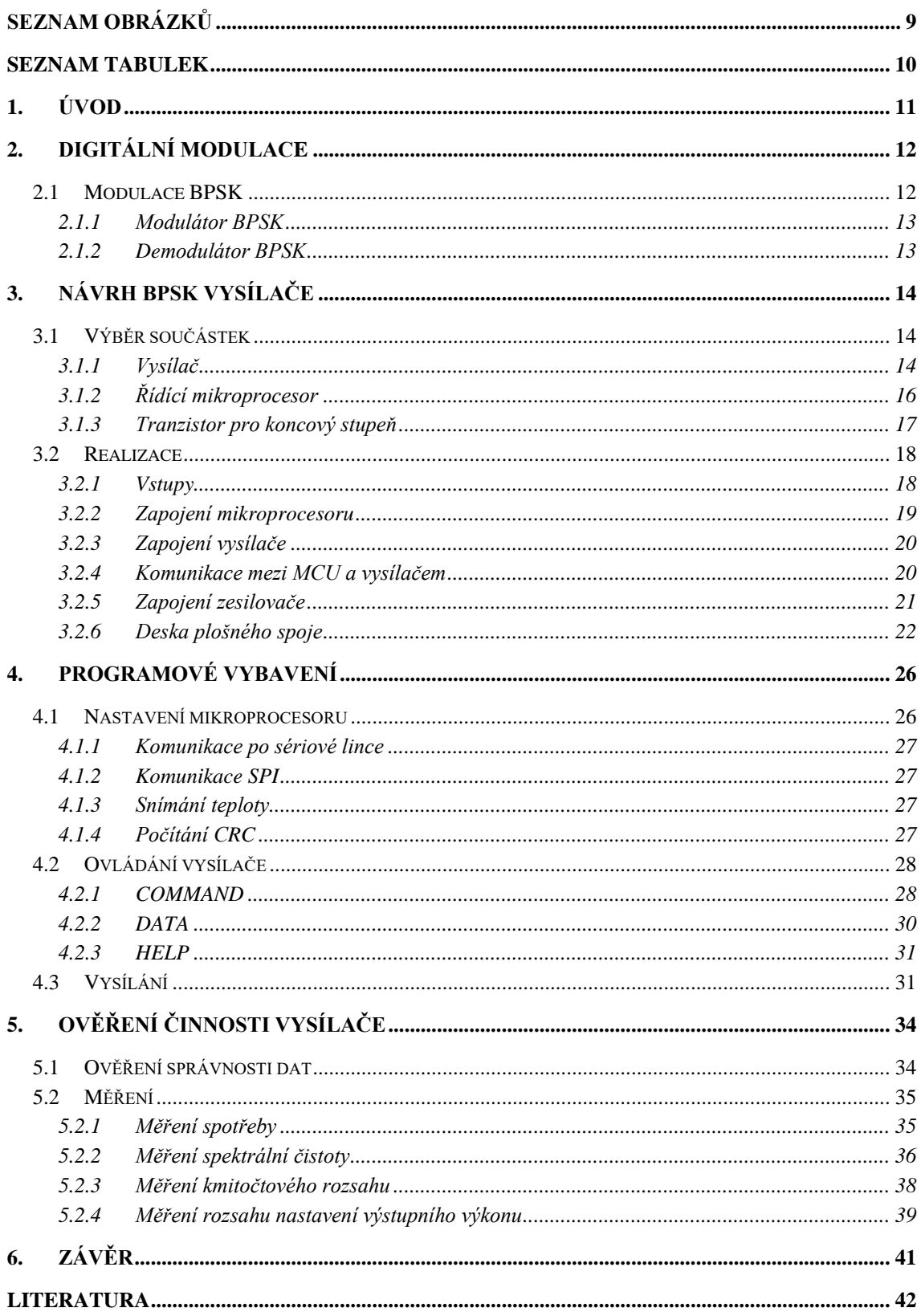

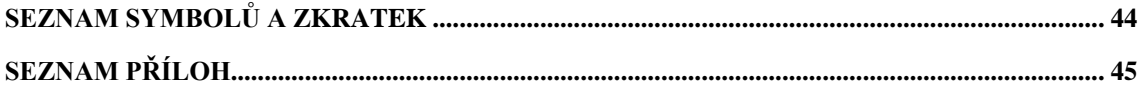

## <span id="page-8-0"></span>**SEZNAM OBRÁZKŮ**

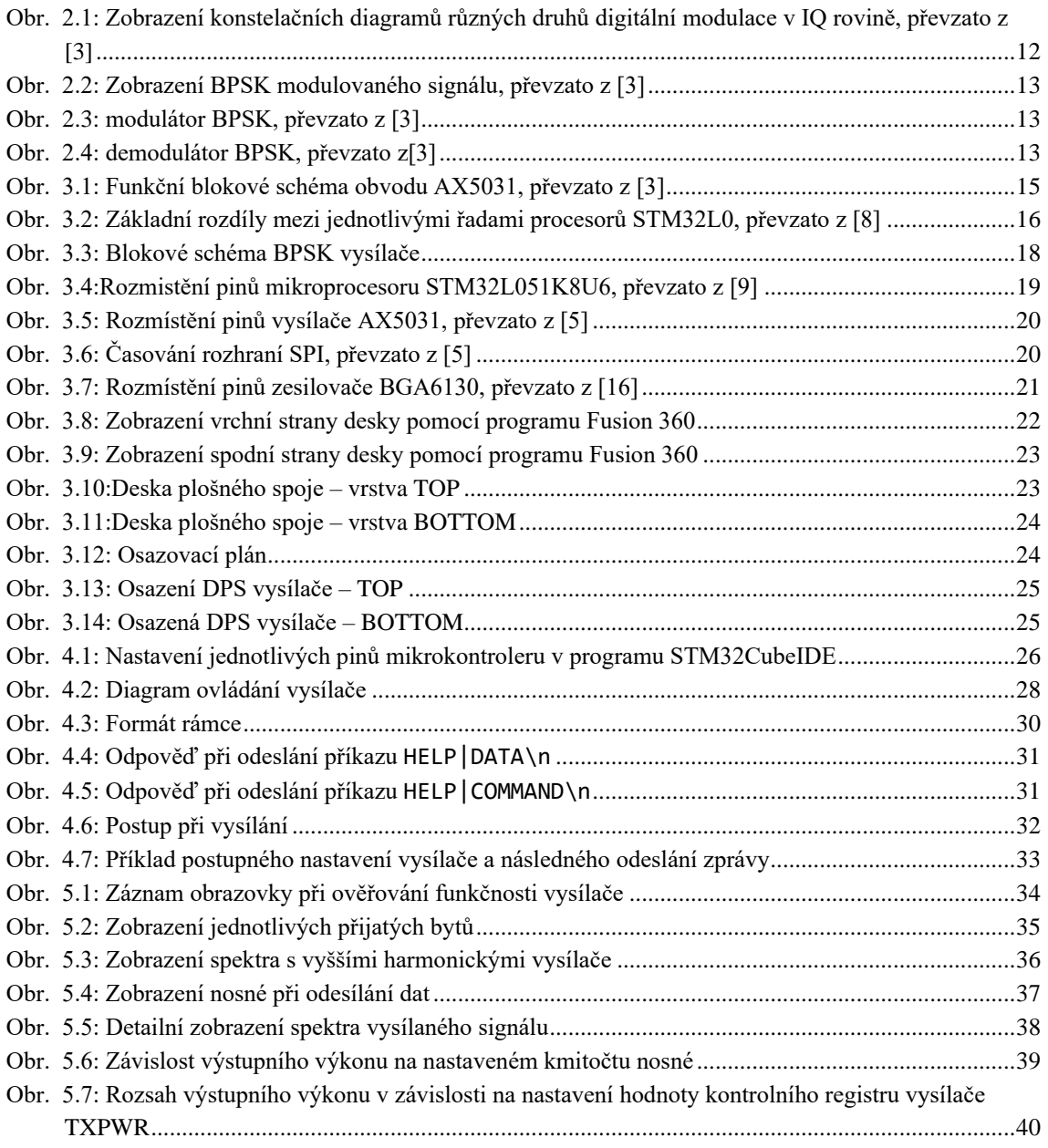

## <span id="page-9-0"></span>**SEZNAM TABULEK**

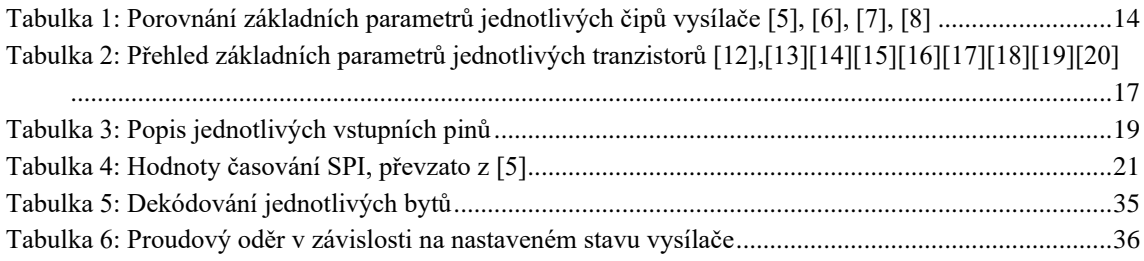

## <span id="page-10-0"></span>**1.ÚVOD**

Cílem této práce je návrh BPSK vysílače, který pracuje na kmitočtu 435 MHz. Ten se skládá z obvodu vysílače, řídícího mikroprocesoru a tranzistoru pro koncový stupeň.

Práce obsahuje seznámení se základy BPSK modulace, princip modulátoru a demodulátoru. Následně jsou na základě daných požadavků vybrány různé druhy integrovaných obvodů vysílačů, vhodný řídící mikroprocesor a tranzistor pro koncový stupeň. V následující části je popsáno zapojení jednotlivých součástek na desce plošného spoje. Součástí této kapitoly je také samotný návrh a realizace.

V následující části je popsáno programové vybavení mikroprocesoru, které slouží pro obsluhu komunikace mezi vysílačem a sériovou linkou. Funkce jednotlivých příkazů jsou pak následně vysvětleny.

V poslední části je ověření správné činnost vysílače, a jsou zde prezentovány jeho základní dosažené parametry.

Součástí této práce je také schéma zapojení, navržená deska plošného spoje a osazovací plán.

## <span id="page-11-0"></span>**2.DIGITÁLNÍ MODULACE**

Digitální modulace je proces, při kterém je digitální signál, který je tvořen jednotlivými bity, klíčován do signálu nosného. To lze docílit změnou amplitudy, frekvence anebo fáze nosného signálu. Aby bylo možné posílat více bitů v jednom symbolu, je třeba použít takzvané více stavové modulace. Tímto způsobem je dosaženo vyšší přenosové rychlosti, avšak s vyšší datovou rychlostí se zvyšuje pravděpodobnost chyby [\[1\].](#page-41-1)

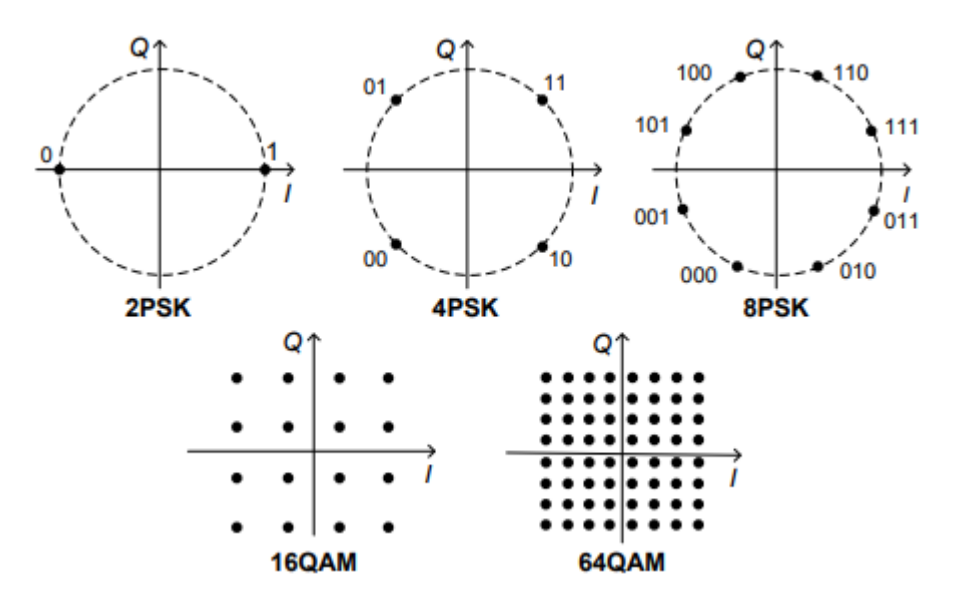

<span id="page-11-2"></span>Obr. 2.1: Zobrazení konstelačních diagramů různých druhů digitální modulace v IQ rovině, převzato z [\[3\]](#page-41-2)

### <span id="page-11-1"></span>**2.1 Modulace BPSK**

Modulace BPSK (Binary Phase Shift Keying) neboli 2PSK je digitální modulace, která pro přenos jednotlivých bitů používá změnu fáze nosného signálu. Výsledné 1 a 0 jsou tak reprezentovány jako fázový posun 0° a π. Díky tomu, že se jedná pouze o dvou stavovou modulaci, je dosaženo vysoké robustnosti takto modulovaného signálu [\[1\].](#page-41-1)

Tento signál lze popsat jako:

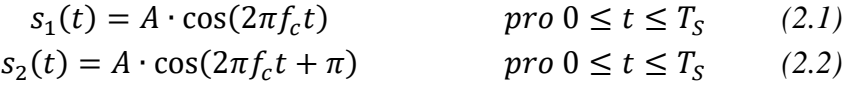

, kde *s<sup>1</sup>* reprezentuje binární 1, *s<sup>2</sup>* binární 0, *A* je amplituda signálu, *f<sup>c</sup>* kmitočet nosné a *T<sup>S</sup>* reprezentuje délku jednoho bitu [\[2\].](#page-41-3)

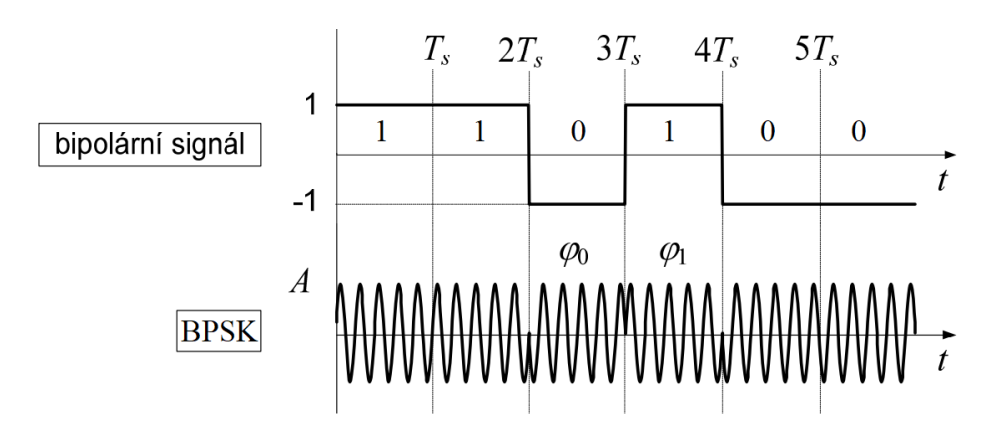

Obr. 2.2: Zobrazení BPSK modulovaného signálu, převzato z [\[3\]](#page-41-2)

#### <span id="page-12-2"></span><span id="page-12-0"></span>**2.1.1 Modulátor BPSK**

Jakožto modulátor BPSK slouží jednoduchá násobička, kde na vstupu se setkává signál obsahující informaci v bipolárním NRZ (No Return to Zero) formátu a sinusový signál na kmitočtu nosné. Bipolární NRZ formát je formát, kde binární hodnoty binar $\{1,0\}$  jsou reprezentovány jako Bipolar NRZ  $\{1,-1\}$  [\[3\].](#page-41-2)

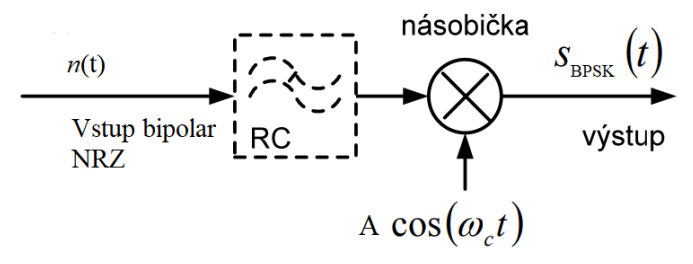

Obr. 2.3: modulátor BPSK, převzato z [\[3\]](#page-41-2)

#### <span id="page-12-3"></span><span id="page-12-1"></span>**2.1.2 Demodulátor BPSK**

Pro demodulaci BPSK signálu je třeba prvně obnovit nosnou. Toho je docíleno pomocí umocňující smyčky (kvadrátoru). Následně je obnovená nosná přivedena na vstup násobičky spolu s modulovaným signálem. Výstup z děličky vstupuje do filtru dolní propusti. Na výstupu tohoto filtru je již signál, ze kterého dále lze podle následné rozhodovací logiky určit, zdali se jedná o logickou 1 nebo 0 [\[3\].](#page-41-2)

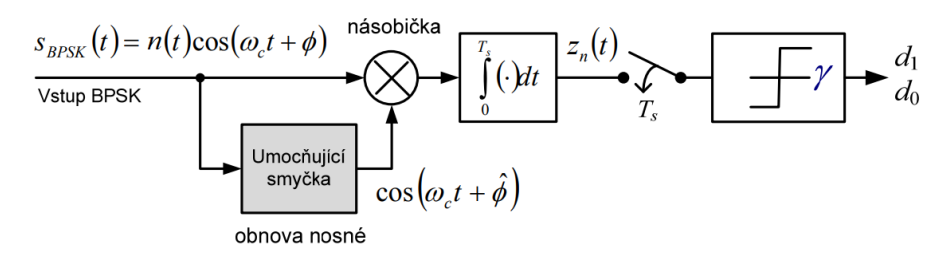

<span id="page-12-4"></span>Obr. 2.4: demodulátor BPSK, převzato [z\[3\]](#page-41-2)

## <span id="page-13-0"></span>**3.NÁVRH BPSK VYSÍLAČE**

### <span id="page-13-1"></span>**3.1 Výběr součástek**

Aby bylo dosaženo požadovaných vlastností BPSK vysílače, je potřeba vybrat vhodné součástky, které jsou momentálně dostupné na trhu. První důležitou součástkou je samotný čip vysílače. Ten musí umět pracovat na zadaném kmitočtu s požadovaným typem modulace. Další důležitou částí je mikroprocesor, který zvládne obsluhovat jak komunikaci s čipem vysílače, tak komunikaci s externím zdrojem, ze kterého budou data posílány. Mikroprocesor však zároveň musí být takový, aby jeho provoz nebyl náročný na spotřebu. V neposlední řadě je třeba vybrat vhodný tranzistor, který zesílí výstupní signál z vysílače na požadovanou hodnotu.

#### <span id="page-13-2"></span>**3.1.1 Vysílač**

Z výběru byly z důvodu realizovatelnosti vyřazeny čipy, které mají BGA pouzdro, jelikož tento typ pouzdra se obtížně pájí. Dále pak byly vyřazeny čipy obsahující takzvané System on Chip (SoC), kvůli jejich komplexnosti.

Po filtraci výše zmíněných zbyly vysílače od firmy Onsemi z řady AX50. Čipy z této řady jsou úzkopásmové vysílače s nízkou spotřebou pracující na kmitočtech od 27MHz po 1050MHz. Jednotlivé čipy mají základní parametry velmi podobné. Rozdíly lze nalézt až při podrobném zkoumání jednotlivých funkcí [42\[4\].](#page-41-4)

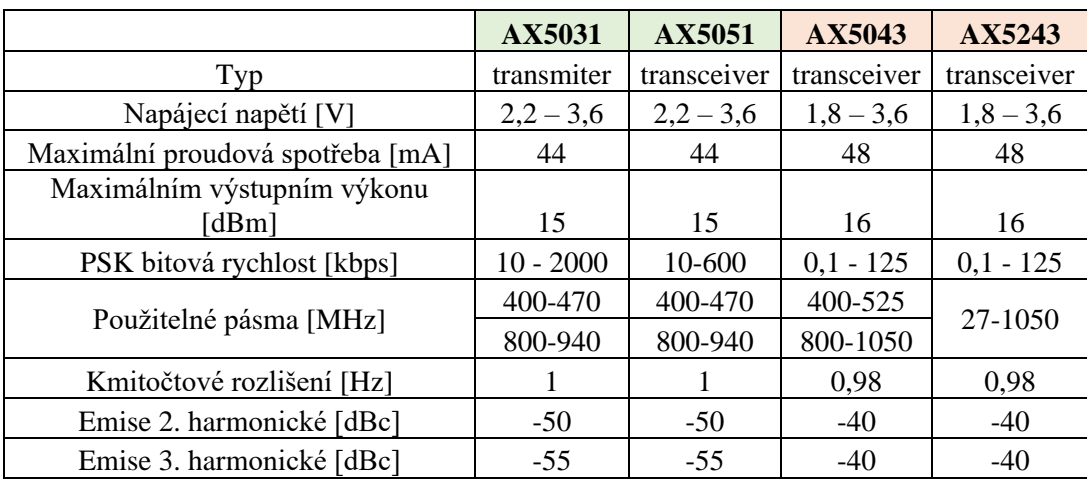

<span id="page-13-3"></span>Tabulka 1: Porovnání základních parametrů jednotlivých čipů vysílače [\[5\],](#page-41-5) [\[6\],](#page-41-6) [\[7\],](#page-41-7) [\[8\]](#page-41-8)

Obvod **AX5031** je nejjednodušší z nich. Jedná se čistě o čip obsahující plně integrované zpracování vstupní informace, a to i s modulací na požadovanou nosnou frekvenci. Kmitočet nosné je možno nastavit ve dvou použitelných pásmech které lze nalézt v [Tabulka 1.](#page-13-3) Jednotlivé data jsou přijímány pomocí rozhraní SPI. Ty jsou pak dále poslány do 32bitového bufferu typu FIFO. Následně se jednotlivé pakety zpracují do

bitového proudu. Rámcování je možné ve třech různých módech a to HDLC, Raw nebo 802.15.4. V módu HDLC je mezi jednotlivé rámce zároveň zavedena CRC pro větší robustnost signálu. Jednotlivé rámce se následně posílají do enkodéru, který bitový proud upraví podle požadovaných vlastností. Výsledné bity jsou dále posílány do modulátoru, kde podle zvoleného nastavení dojde k modulaci na nosný kmitočet. Výstup modulátoru je zaveden na piny diferenciální antény. Co se týče softwarové stránky, je AX5031 kompatibilní s AX5051 [\[5\].](#page-41-5)

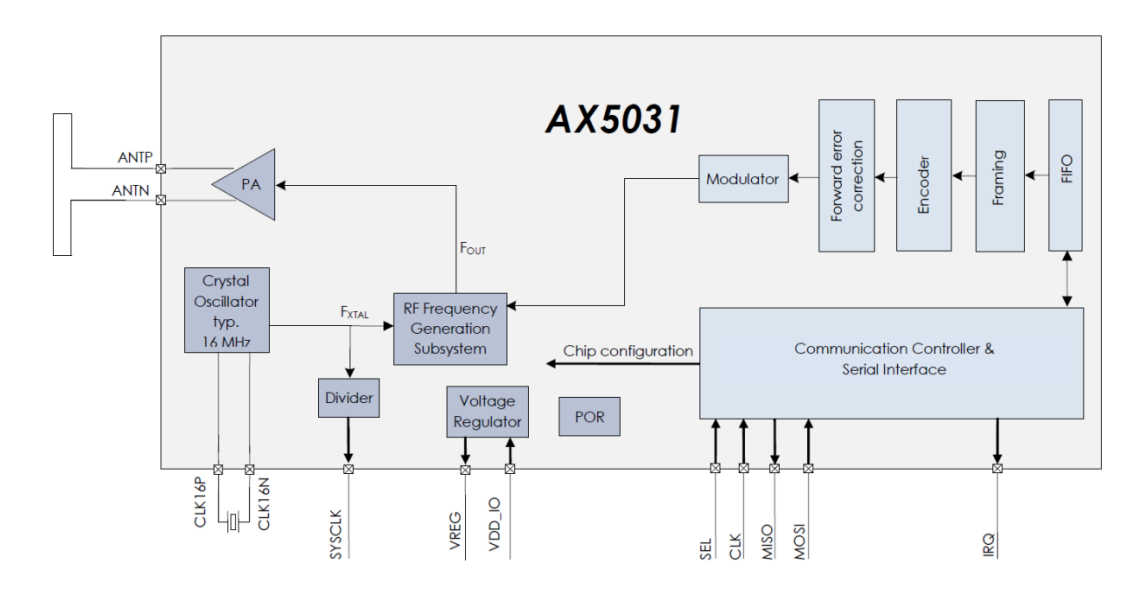

<span id="page-14-0"></span>Obr. 3.1: Funkční blokové schéma obvodu AX5031, převzato z [3]

Obvod **AX5051** je téměř totožný jako předchozí zmíněný. Je však doplněn o přijímací část. Z důvodu přepínání mezi Rx a Tx částí je omezena maximální přenosová rychlost z 2000kbps na 600kbps [\[6\].](#page-41-6)

Obvod **AX5243** je další nadstavbou nad výše zmíněnými obvody. Přijímací část obvodu je doplněna o Wake-on-Radio, která periodicky kontroluje, zdali se na zvoleném kanále neobjevil signál. Pokud se signál objeví, dojde k nastavení přerušení, které informuje mikrokontroler. Pokud se signál neobjeví, přijímač se uspí [\[7\].](#page-41-7)

Obvod **AX5043** je z řady AX50 nejkomplexnější. Oproti AX5243 obsahuje navíc další pin pro anténu, a vstupy pro tzv. wire mode [\[8\].](#page-41-8)

Výhodou obvodů AX5043 a AX5243 je větší šířka pracovního pásma a o 1 dBm větší výstupní výkon, avšak oproti AX5031 a AX5051 mají vyšší spotřebu, menší bitovou rychlost, a hlavně vyšší úroveň vyzařování druhé a třetí harmonické. Z tohoto důvodu je vhodnější použití právě **AX5031**.

### <span id="page-15-0"></span>**3.1.2 Řídící mikroprocesor**

Pro řízení komunikace mezi obvodem vysílače a daty přijatými ze sériového rozhraní je třeba vybrat vhodný procesor. Pro tuto komunikaci byly vybrány procesory od firmy STMicroelectronics a to ze série **STM32L0**, a to kvůli jejich nízké spotřebě. Dalším důležitým požadavkem je také dostatečná velikost paměti pro program, který zajistí zabezpečení komunikace [\[10\].](#page-41-9)

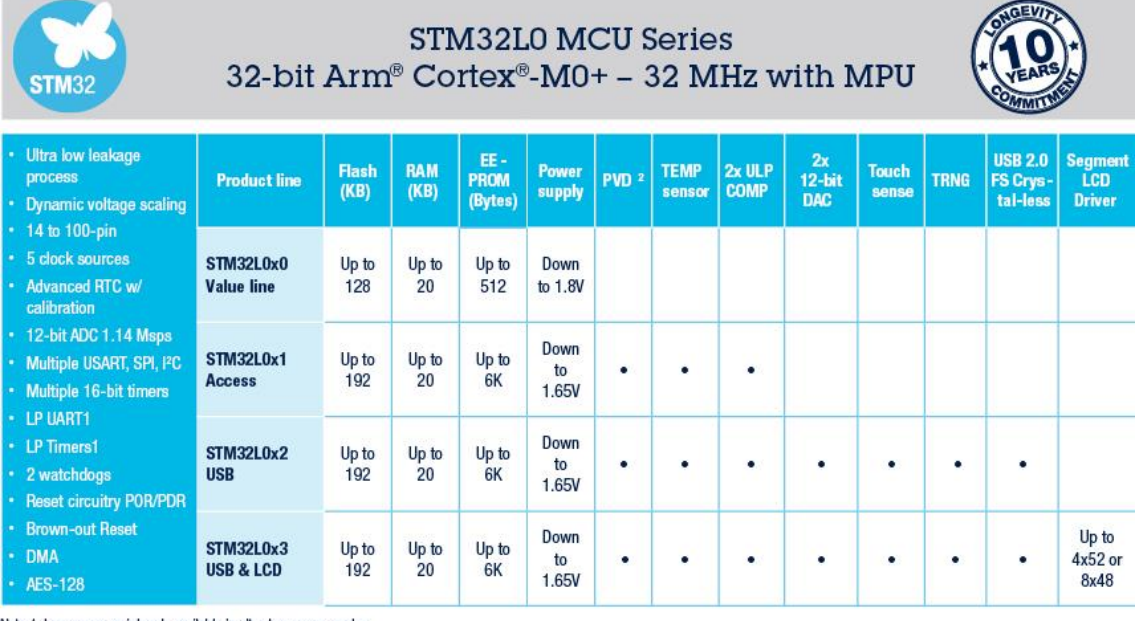

Note 1: Low-power peripherals available in ultra-low-power modes Note 2: PVD = Programmable voltage detector

<span id="page-15-1"></span>Obr. 3.2: Základní rozdíly mezi jednotlivými řadami procesorů STM32L0, převzato z [8]

Pro použití v této práci je dostatečné použít procesor ze série **STM32L0x1.** Procesory této řady splňují dané požadované vlastnosti. Proto byl vybrán mikroprocesor **STM32L051K8U6**. I přesto, že se procesor má nejmenší dostupné pouzdro (32- UFQFPN) s pouze 27 programovatelnými piny, lze jej použít pro komunikaci po 2 komunikačních rozhraních. Základní parametry tohoto procesoru jsou [\[9\],](#page-41-10) [\[11\]:](#page-41-11)

- Operativní napájecí napětí 1,65 až 3,6V
- Tři různé low power módy
- Maximální proudový odběr 105 mA
- Velikost Flash/RAM paměti 64KB/8KB
- Velikost EEPROM paměti 2KB
- Komunikační rozhraní UART, UART (Low power), SPI, I2C
- Brown-out reset
- DMA

#### <span id="page-16-0"></span>**3.1.3 Tranzistor pro koncový stupeň**

Aby byl zaručen dostatečný výstupní výkon, byla stanovena podmínka výstupního výkonu tranzistoru alespoň 500mW (27 dBm). Další z podmínek bylo určeno maximální napětí do 8 V, aby bylo možné použití při napájení dvěma 4 V bateriemi. Z výsledného výběru byly vybrány různé typy tranzistorů, které tyto požadavky splňují.

|            |                |          |      | P1dB  |            |
|------------|----------------|----------|------|-------|------------|
|            |                | $G$ [dB] | U[V] | [dBm] | $\eta$ [%] |
|            | <b>BFQ790</b>  | 23       | 6,1  | 27    | 40         |
| bipolární  | MMG3006NT1     | 17,5     | 6    | 33    | neuvedeno  |
| unipolární | AFIC901N       | 27,4     | 7,4  | 30,4  | 61,50      |
|            | <b>BGA7027</b> | 13       | 5,7  | 28    | neuvedeno  |
|            | <b>BGA6130</b> | 17       | 3,6  | 29    | 56         |
|            | RFM03U3P       | 14,8     | 3,6  | 34    | 55         |
|            | AFM907N        | 15,6     | 7,5  | 39    | 61,50      |
|            | MRFG35003N6AT1 | 10       | 8    | 34    | 27         |
| IO         | PHA-13HLN+     | 25       | 8    | 28,7  | neuvedeno  |

<span id="page-16-1"></span>Tabulka 2: Přehled základních parametrů jednotlivých tranzistorů [\[12\]](#page-41-12)[,\[13\]](#page-41-13)[\[14\]](#page-41-14)[\[15\]](#page-41-15)[\[16\]](#page-41-16)[\[17\]](#page-41-17)[\[18\]](#page-41-18)[\[19\]](#page-42-0)[\[20\]](#page-42-1)

První zmíněný je bipolární NPN tranzistor **BFQ790** od firmy Infineon. Při splnění doporučených operativních podmínek lze dosáhnout výstupního výkonu 27 dBm při kolektorovém proudu I $_c = 250$  mA [\[12\].](#page-41-12) Další bipolární tranzistor, který splňuje podmínky je **MMG3006NT1**. Pracovní kmitočet je dán od 400 - 2400MHz s maximálním výstupním výkonem v bodě jedno decibelové komprese 33dBm, avšak reálná hodnota na kmitočtu 435 MHz není známa, jelikož potřebné grafy závislosti výstupního výkonu na kmitočtu začínají od 840 MHz. [\[13\]](#page-41-13)

Další skupinou jsou tranzistory unipolární. První z nich je **AFIC901N**. Jedná se o dvou stupňový zesilovač s širokým pásmem pracovního kmitočtu, a to od 1,8MHz do 1GHz. Při správném nastavené pracovního bodu, lze dosáhnout výstupního výkonu 30 dBm. Nevýhodou je však nutnost externího mezistupňového přizpůsobovacího obvodu [\[14\].](#page-41-14) Dalším možným je jednostupňový zesilovač **BGA7027** s maximálním výstupním výkonem 28 dBm. Použitelný kmitočtový rozsah je v tomto případě 400 až 2700MHz. Napájecí napětí je ale limitováno na hodnotu 5,7 V [\[15\].](#page-41-15) O něco lepší je však **BGA6130**. Tento tranzistor má oproti předchozímu vyšší zisk i výstupní výkon, a to i při nižším napětí UDS [\[16\].](#page-41-16) Následujícím tranzistorem ve výběru je **RFM03U3P**. Stejně jako předchozí zmíněný, dokáže tento tranzistor pracovat při nízkém napětí U<sub>DS</sub> oproti ostatním. Zároveň však oproti předchozímu dosahuje vyšší hodnoty výstupního výkonu, ale hodnota zisku je nižší [\[17\].](#page-41-17) Následující z řady unipolárních tranzistorů je **AFM907N**. Jedná se o také o RF výkonový tranzistor, který je určen pro aplikace v kmitočtovém rozsahu od 135 MHz do 941 MHz. Při vstupním výkonu 24dBm je možné získat na výstupu až 39 dBm. [\[18\]](#page-41-18) Poslední z unipolárních tranzistorů je **MRFG35003N6AT1**. Maximální výstupní výkon daný výrobcem je 34 dBm, avšak pracovní kmitočet je dán od 500 do 5000MHz, takže nelze zjistit, jak pracuje na požadovaném kmitočtu [\[19\].](#page-42-0)

Posledním vybraný způsob zesílení výstupního signálu je použití zesilovače integrovaného do jednoho čipu. Pro tento způsob řešení byl vybrán monolitický zesilovač **PHA-13HLN+**. Tento integrovaný obvod je schopný dosáhnout výstupního výkonu 28,7 dBm v bodě jedno decibelové komprese, a to při napájení 8 V [\[20\].](#page-42-1)

Pro použití v této práci by bylo vhodné vybrat tranzistor **RFM03U3P**, a to kvůli nízkému napájecímu napětí a vysokému výstupnímu výkonu, který přesahuje minimální požadovanou hodnotu s dostatečnou rezervou, a také kvůli pouzdru, které umožní snadnou montáž, avšak z důvodu jeho špatné dostupnosti byl zvolen **BGA6130**, který sice nedosahuje hodnot výstupního výkonu jako RFM03U3P, ale tato hodnota je stále dostatečná, a hlavně může pracovat při napájecím napětí 3,3V.

### <span id="page-17-0"></span>**3.2 Realizace**

Na [Obr. 3.3](#page-17-2) lze vidět blokové schéma vysílače. Schéma zapojení je rozděleno na dvě strany a lze jej nalézt v přílohách jako [Příloha B -](#page-46-0) Schéma zapojení MCU a vysílače a [Příloha C -](#page-47-0) Schéma zapojení zesilovače.

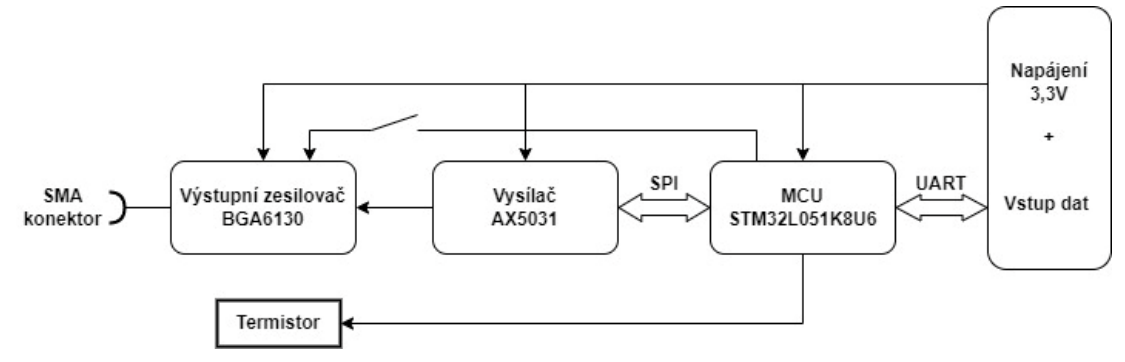

Obr. 3.3: Blokové schéma BPSK vysílače

#### <span id="page-17-2"></span><span id="page-17-1"></span>**3.2.1 Vstupy**

Na desce plošného spoje jsou umístěny tři pinové lišty. Jejich účel je:

- JP1 napájení desky
- JP2 Rozhraní UART pro vstupní data
- JP3 piny určené pro programování mikrokontroleru

Podrobnější popis jednotlivých pinů lze nalézt v [Tabulka 3.](#page-18-2) Napájení z JP1 je rozvedeno po desce do příslušných míst. Před každým připojeným pinem k napájení je umístěn blokovací kondenzátor o velikosti alespoň 100nF.

Piny z lišty JP2 sloužící jako vstup dat UART jsou připojeny do mikrokontroleru na piny PB6 (UART1\_TX) a PB7 (UART1\_RX) [\[9\].](#page-41-10)

<span id="page-18-2"></span>Piny určené k programování mikrokontroleru jsou umístěny na pozici PA13 (SWDIO) a PA14 (SWCLK) [\[9\].](#page-41-10)

| Pinová<br>lišta | číslo<br>pinu  | funkce         |
|-----------------|----------------|----------------|
|                 |                | <b>VCC</b>     |
| JP1             | $\overline{2}$ | <b>GND</b>     |
|                 |                | <b>UART TX</b> |
| JP <sub>2</sub> | $\overline{2}$ | <b>UART RX</b> |
|                 | 3              | <b>GND</b>     |
|                 |                | <b>VCC</b>     |
| JP3             | 2              | <b>SWDIO</b>   |
|                 | 3              | <b>SWCLK</b>   |
|                 |                | GND            |

Tabulka 3: Popis jednotlivých vstupních pinů

#### <span id="page-18-0"></span>**3.2.2 Zapojení mikroprocesoru**

Mikrokontroler je napájen ze 3 pinů. Napájení na pinech VDD (pin číslo 1 a 17) a VDDA (pin číslo 5). Připojení země je provedeno pomocí zemnící plochy ze spodní strany součástky. Připojením pinu BOOT0 k zemi je docíleno načítání programu po startu z paměti Flash. Pro resetování je k pinu NRST připojen spínač, který při sepnutí vyresetuje průběh programu mikrokontroleru [\[9\].](#page-41-10)

Do mikrokontroleru z pinů PC14 a PC15 přiveden přesnější hodinový signál pro RTC. Pro toto byl zvolen krystal FC -135 s nominálním kmitočtem 32,768 kHz. Tento krystal je také z obou stran zatížen kapacitou o hodnotě 18pF Pro měření teploty na koncovém stupni je na AD převodník na pinu PA15 vyveden NTC termistor NTCLE100E3--, o odporu 3,3kΩ [\[21\],](#page-42-2) [\[23\].](#page-42-3)

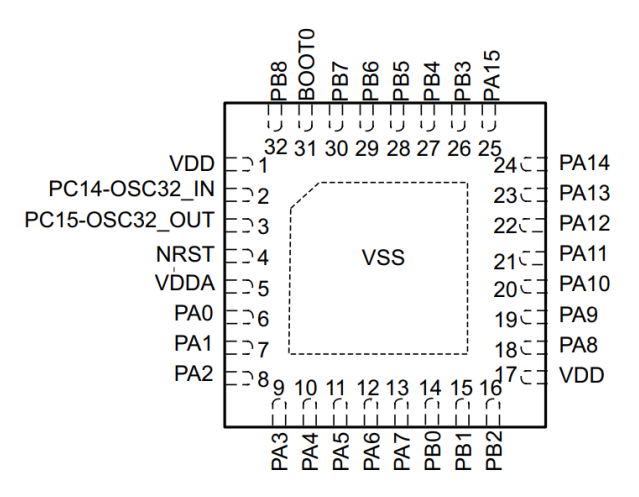

<span id="page-18-1"></span>Obr. 3.4:Rozmistění pinů mikroprocesoru STM32L051K8U6, převzato z [\[9\]](#page-41-10)

#### <span id="page-19-0"></span>**3.2.3 Zapojení vysílače**

Vstupní napájení je uvnitř připojeno do napěťového regulátoru, ze kterého je následně rozvedeno dále do ostatních částí čipu. Do čipu je také přiveden hodinový signál z externího 16MHz krystalu ABM8. Tento krystal není třeba doplnit o externí kondenzátory, protože ladící kondenzátory jsou integrované v čipu a lze jejich hodnotu naprogramovat nastavením vhodného registru. Výstupní rozhraní antény je vedeno z pinů ANTP a ANTN. Zapojení jednotlivých prvků a hodnoty daných součástek je realizováno podle doporučeného zapojení od výrobce [\[5\],](#page-41-5) [\[22\].](#page-42-4)

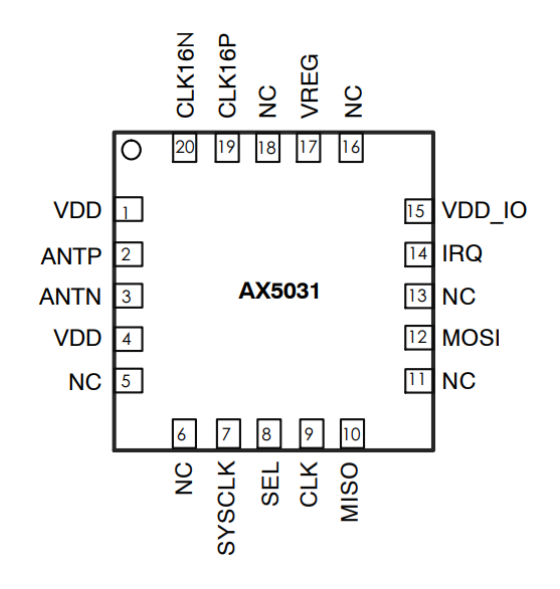

Obr. 3.5: Rozmístění pinů vysílače AX5031, převzato z [\[5\]](#page-41-5)

#### <span id="page-19-2"></span><span id="page-19-1"></span>**3.2.4 Komunikace mezi MCU a vysílačem**

Komunikace mezi mikroprocesorem a vysílačem probíhá pomocí rozhraní SPI. Jakmile je na pin SEL přivedena logická 0, je přes MOSI odesláno 16 bitů a to R/W, A0- A6 a D0-D7. První bit R/W reprezentuje čtení/zápis. Následují bity A[6..0] reprezentující adresu kontrolního registru a bity D[7..0] reprezentující data[.\[5\]](#page-41-5) Při vyčítání je přijato 15 bitů a to S[6..0], které reprezentují informaci o statusu, které následuje 8 datových bitů.

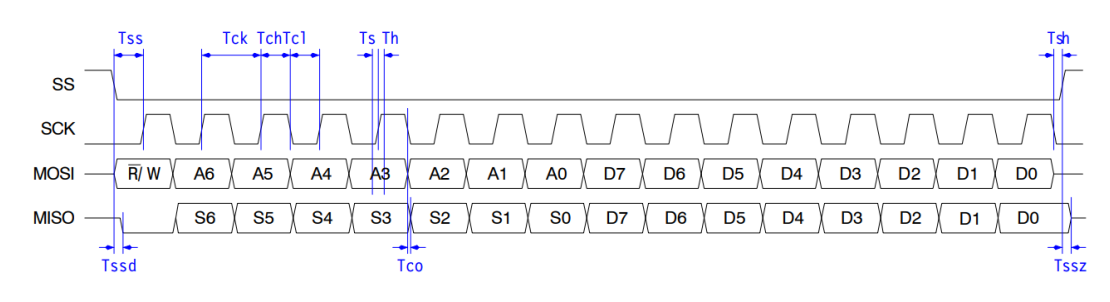

<span id="page-19-3"></span>Obr. 3.6: Časování rozhraní SPI, převzato z [\[5\]](#page-41-5)

<span id="page-20-2"></span>

| Symbo       | Min<br>[ns] | Max<br>[ns] | Popis                                                                       |
|-------------|-------------|-------------|-----------------------------------------------------------------------------|
| <b>Tss</b>  | 10          |             | Doba mezi sestupnou hranou na SEL a náběžnou hranou na CLK                  |
| Tsh         | 10          |             | Doba mezi sestupnou hranou na CLK a náběžnou hranou na SEL                  |
| <b>Tssd</b> | $\Omega$    | 10          | Doba mezi sestupnou hranou na SEL nastavením nízké úrovně na<br><b>MIMO</b> |
| <b>Tssz</b> | $\Omega$    | 10          | Doba mezi náběžnou hranou na SEL ukončením komunikace na<br><b>MIMO</b>     |
| <b>Ts</b>   | 10          |             | Doba nastavení MOSI                                                         |
| Th          | 10          |             | Doba držení MOSI                                                            |
| Tco         |             | 10          | Doba mezi sestupnou hranou na CLK a změnou bitu na MISO                     |
| Tck         | 50          |             | Perioda signálu CLK                                                         |
| Tcl         | 40          |             | Doba CLK v nízké úrovni                                                     |
| Tch         | 40          |             | Doba CLK ve vysoké úrovni                                                   |

Tabulka 4: Hodnoty časování SPI, převzato z [\[5\]](#page-41-5)

#### <span id="page-20-0"></span>**3.2.5 Zapojení zesilovače**

Na vstupu a výstupu zesilovače jsou provedeny přizpůsobovací obvody. Rozložení jednotlivých součástek těchto obvodů a jejich velikosti byly voleny podle doporučení výrobce. Pro případné vypnutí zesilovače byl z MCU na pin ENABLE přiveden ovládací signál. Hodnota proudu do tohoto pinu nesmí překročit 20 mA, a proto byl před tento vstup přidán odpor R<sup>1</sup> o hodnotě 270Ω[.\[16\]](#page-41-16)

$$
I_{ENABLE} = \frac{U}{R_1} = \frac{3.3}{270} = 12.22 \text{ mA}
$$
 (3.1)

Nastavení pracovního bodu je realizováno pomocí rezistoru R<sup>2</sup> připojeného k pinu ICQ\_ADJ. Jelikož hodnota tohoto rezistoru je 3500Ω, tak hodnota kolektorového proudu je přibližně 70 mA [\[16\].](#page-41-16)

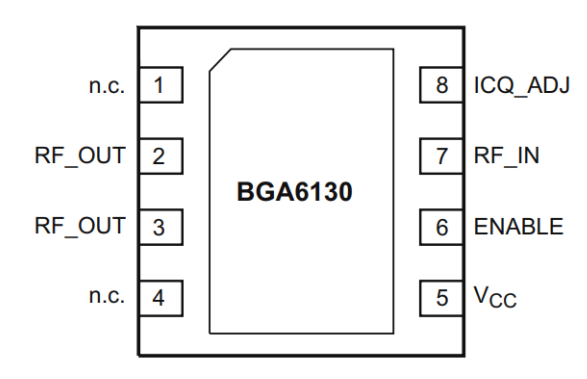

<span id="page-20-1"></span>Obr. 3.7: Rozmístění pinů zesilovače BGA6130, převzato z [\[16\]](#page-41-16)

#### <span id="page-21-0"></span>**3.2.6 Deska plošného spoje**

Deska plošného spoje byla navržena v programu Eagle 9.3.0. Díky tomu, že jsou všechny součástky umístěny na jedné straně desky, je možné pro osazování použít metodu sítotisku. V návrhu desky je nastavena nejmenší šířka cesty na 0,225mm a šířka prokovů je nastavena na průměr 0,3mm. Pro zamezení elektromagnetickým rušením je kraj desky a RF část ohraničena prokovy na zemní plochu na druhé straně desky. Dále jsou pak použity prokovy na velkých zemních plochách, ke snížení impedance a redukci vzniku proudových smyček. Pro případné ukotvení slouží díra umístěná diagonálně od konektorů, pro šroub o velikosti M3. Velikost pasivních součástek byla z většiny volena jako 0603. Rozměry celé desky jsou 46x54 mm. Deska byla následně vyrobena na substrátu FR4 o šířce 1,5mm.

V elektronické příloze lze nalézt jak deska a schéma zapojení, tak i gerber soubory, které byly poslány do výroby.

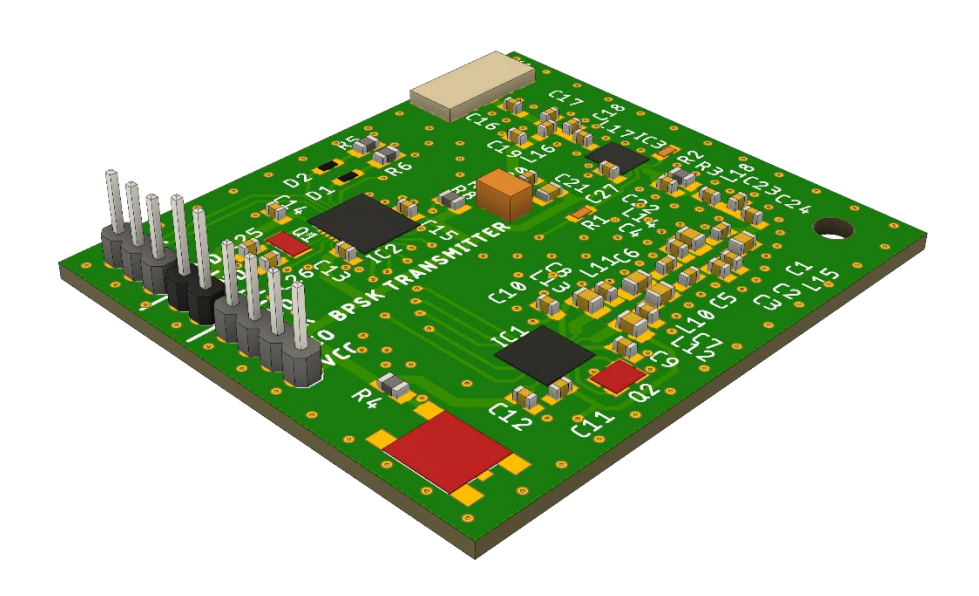

<span id="page-21-1"></span>Obr. 3.8: Zobrazení vrchní strany desky pomocí programu Fusion 360

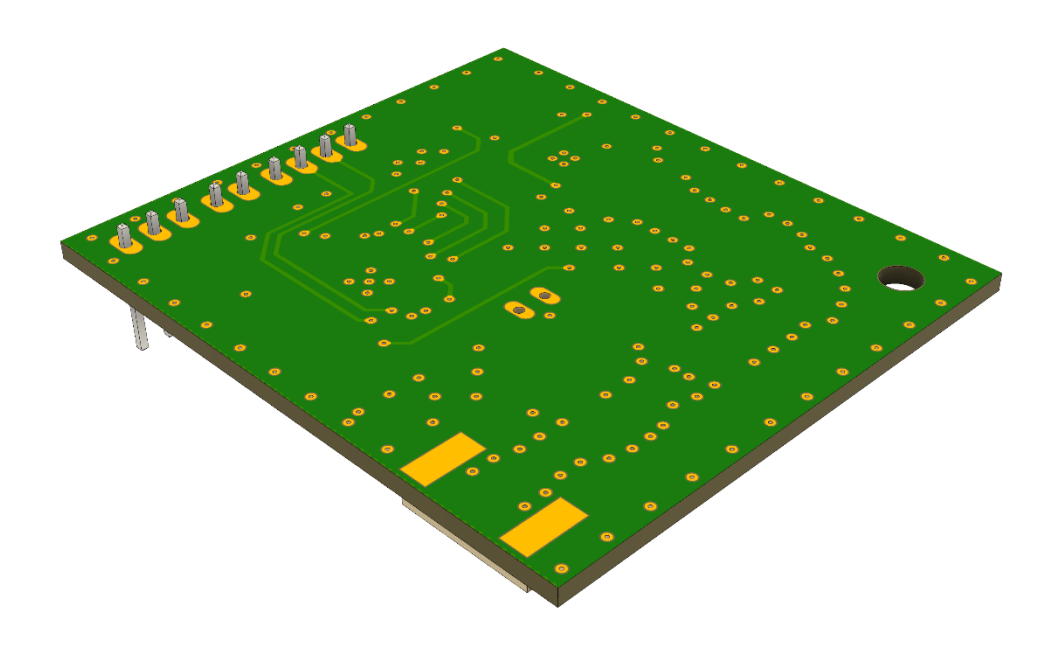

Obr. 3.9: Zobrazení spodní strany desky pomocí programu Fusion 360

<span id="page-22-1"></span><span id="page-22-0"></span>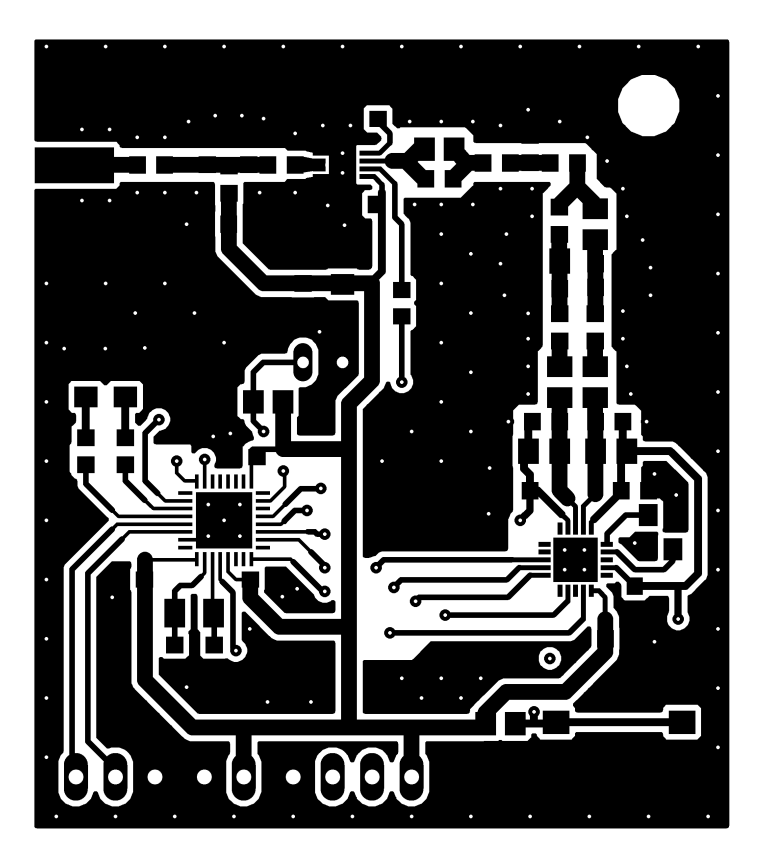

Obr. 3.10:Deska plošného spoje – vrstva TOP

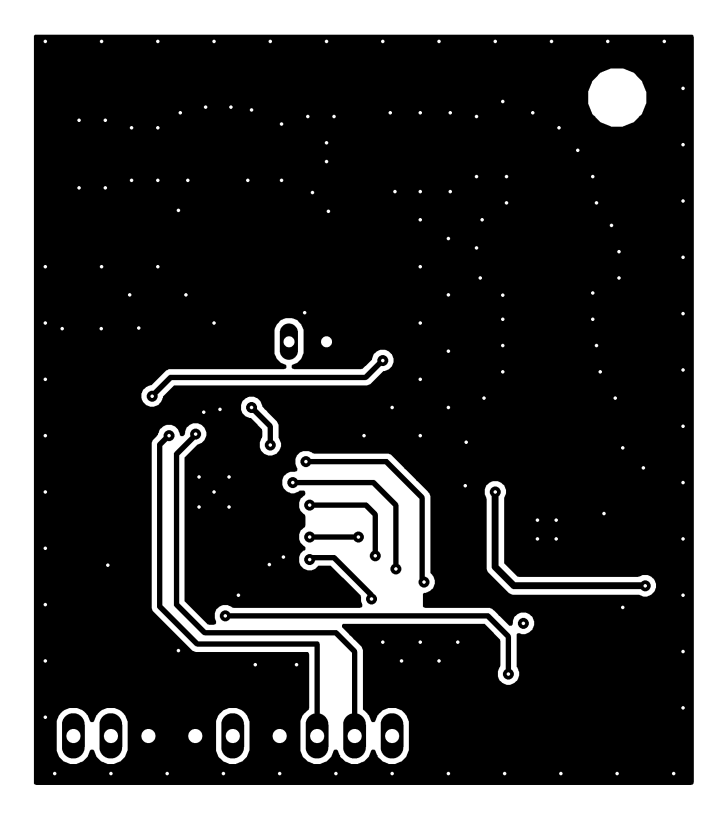

Obr. 3.11:Deska plošného spoje – vrstva BOTTOM

<span id="page-23-0"></span>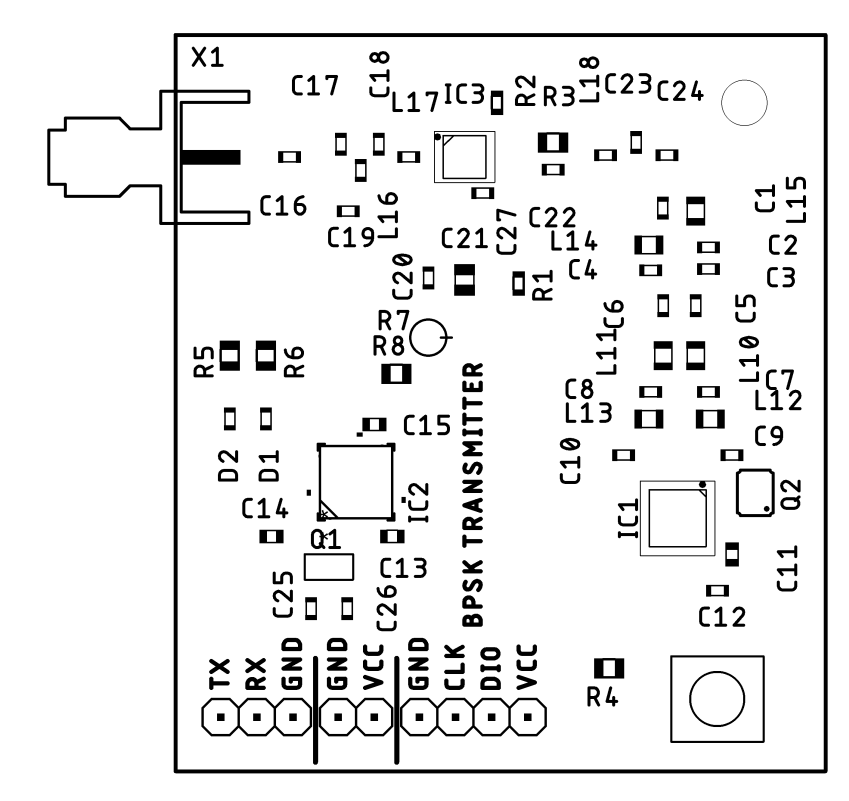

<span id="page-23-1"></span>Obr. 3.12: Osazovací plán

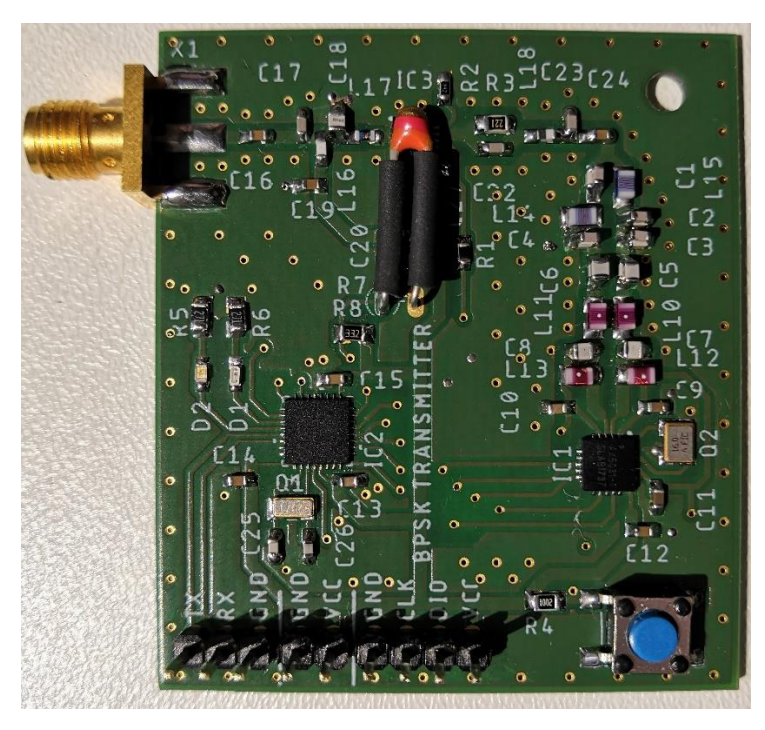

Obr. 3.13: Osazení DPS vysílače – TOP

<span id="page-24-1"></span><span id="page-24-0"></span>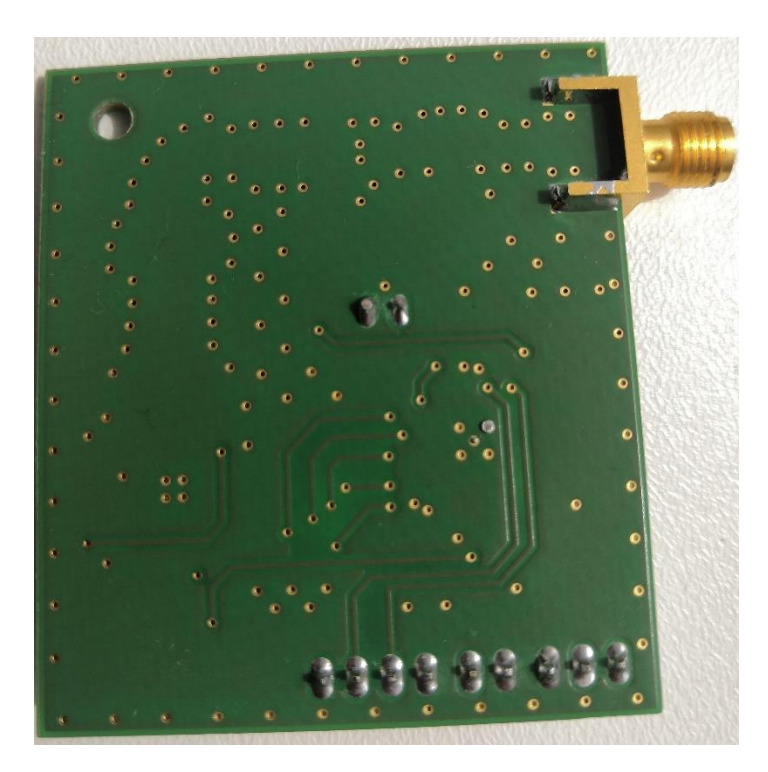

Obr. 3.14: Osazená DPS vysílače – BOTTOM

### <span id="page-25-0"></span>**4.PROGRAMOVÉ VYBAVENÍ**

Programové vybavení je psáno v jazyce C v programu STM32CubeIDE 1.7.0. Tento program byl vybrán z důvodu jednoduchého nastavení mikroprocesoru, díky jeho grafickému rozhraní a implementaci HAL knihoven. To dovoluje snadné nastavení jak vstupních a výstupních pinů, tak i jednotlivých periférií. Dále pak bylo využito programu AXparamcalc od společnosti Onsemi, který umožňuje vygenerovat nastavení jednotlivých registrů v čipu vysílače.

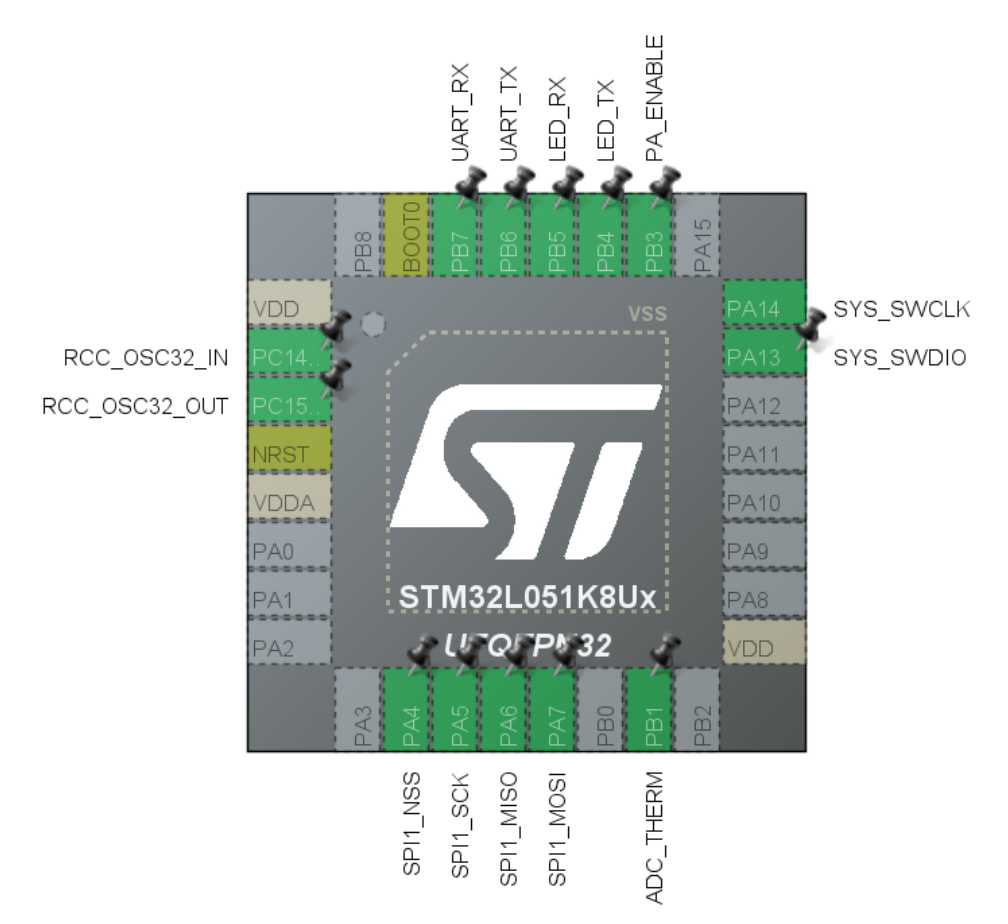

<span id="page-25-2"></span>Obr. 4.1: Nastavení jednotlivých pinů mikrokontroleru v programu STM32CubeIDE

### <span id="page-25-1"></span>**4.1 Nastavení mikroprocesoru**

Základní nastavení mikroprocesoru bylo provedeno v grafickém konfigurátoru. Ten následně vygeneroval kód, inicializující jednotlivé periférie s uživatelem nastavenými parametry. Celý firmware lze nalézt v elektronické příloze.

#### <span id="page-26-0"></span>**4.1.1 Komunikace po sériové lince**

Komunikaci obsluhuje periférie UART, která běží v asynchronním módu s bitovou rychlostí 9600 bitů za sekundu, délkou slova 8 bitů bez parity a s 1 stop bitem. Pomocí daných příkazů zasílaných po sériové lince je možné nastavovat parametry vysílače.

Pro odesílání dat je používána funkce HAL\_UART\_Transmit z HAL knihovny. Data vstupující do této funkce jsou ukládány v bufferu TX\_Uart. Příjem dat je zajištěn pomocí přerušení, kdy data jsou ukládány do proměnné WR\_Buffer. Jakmile se objeví symbol \n, je komunikace ukončena a globální proměnná EndOfTransmit je nastavena na logickou 1. Jakmile k tomu dojde, dochází ve funkci main ke zpracování přijmuté zprávy.

Aby došlo ke zpracování zprávy, je potřeba poslat příkaz ve správném formátu [\[24\].](#page-42-5)

#### <span id="page-26-1"></span>**4.1.2 Komunikace SPI**

V grafickém konfigurátory byla nastavena přenosová rychlost 1000 KBitů/s. Hodiny jsou v nečinnosti při nízké hladině a jednotlivé bity jsou získávány při náběžné hraně hodinového signálu. Pro komunikaci mezi vysílačem a mikroprocesorem slouží funkce spi write a spi read. Tyto dvě funkce jsou téměř identické.

Funkce spi write má dva vstupní parametry. První reprezentující adresu registru, do kterého bude zapisováno, a druhý danou hodnotu. Jelikož se podle prvního odesílaného bitu rozhoduje, zdali se jedná o zápis nebo o čtení, dochází uvnitř funkce k nastavení prvního bitu. Data jsou odesílány dle daného pořadí viz. [Obr. 3.6.](#page-19-3) Pro komunikaci je použita funkce HAL\_SPI\_TransmitReceive. Návratová hodnota této funkce je hodnota uložená v daném registru. Funkce spi\_read se od zapisovací funkce moc neliší. Vstupní parametr je pouze jeden, a to adresa registru, ze které je požadováno čtení [\[24\].](#page-42-5)

#### <span id="page-26-2"></span>**4.1.3 Snímání teploty**

Pro snímání teploty zesilovače je provedeno pomocí AD převodníku, který snímá hodnotu napětí na termistoru. Pokud je žádáno čtení dané teploty, je zavolána funkce temp\_read. Ta přečte hodnotu napětí z pinu termistoru. Funkce následně vybere z lookup tabulky teplotu, odpovídající dané hodnotě napětí. Jednotlivé hodnoty v této tabulce byly vypočteny pomocí vytvořeného matlabového skriptu (viz elektronická příloha), který z hodnot nominálního odporu při určité teplotě vypočítá jeho hodnotu napětí na pinu, který je vzorkovaný AD převodníkem. Převodník je nastaven na dvanácti bitové rozlišení. Hodinový signál má hodnotu 16 MHz.

#### <span id="page-26-3"></span>**4.1.4 Počítání CRC**

Pro výpočet CRC byla v grafickém rozhraní aktivována periferie CRC. Tato periferie používá pro výpočet algoritmus CRC-32/MPEG-2 s polynomem 0x04C11DB7 a počáteční hodnotou 0xFFFFFFFF. Při odesílání zprávy ve vysílači dochází k výpočtu CRC z celé délky zprávy. Odesílá se však pouze spodních 8 bitů nebo 16 bitů, dle zvoleného nastavení.

### <span id="page-27-0"></span>**4.2 Ovládání vysílače**

Pro ovládání vysílače byly vytvořeny ovládací příkazy. Příkazy lze rozdělit do tří kategorií:

- COMMAND –nastavení parametrů vysílače a odečtení teploty
- DATA –posílání dat
- HELP vyvolání nabídky nápovědy

Pro jednotlivé podkategorie příkazů, je potřeba vložit znak **|**, díky kterému dochází k separaci na jednotlivé funkce. Všechny tyto příkaze musí být ukončeny symbolem \n. Pokud dojde k příjmu neznámého příkazu, bude navrácena chybová hláška Error.

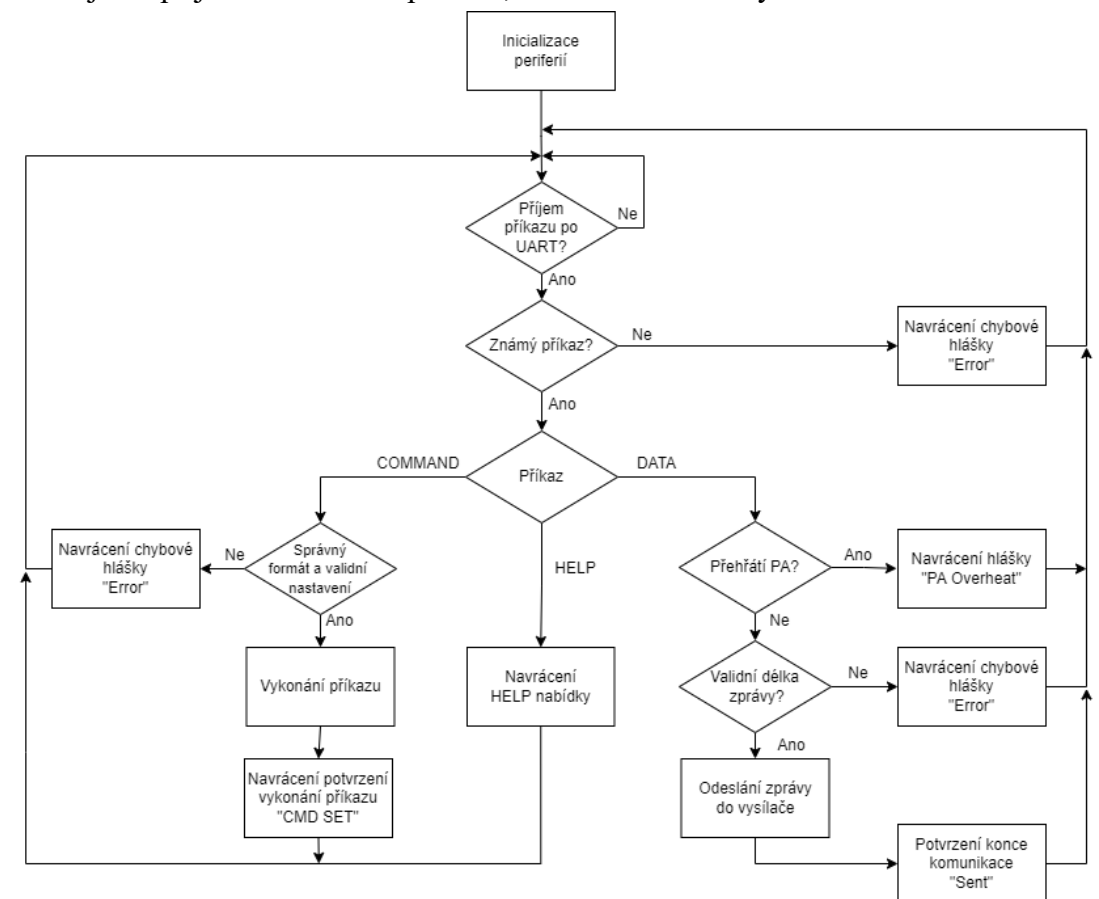

Obr. 4.2: Diagram ovládání vysílače

### <span id="page-27-2"></span><span id="page-27-1"></span>**4.2.1 COMMAND**

Tento příkaz má jedenáct podkategorií, které slouží jak k nastavení jednotlivých parametrů vysílače, tak i k nastavení jednotlivých módů. Pro správnou funkci je potřeba poslat příkaz ve správném tvaru. Pokud má podkategorie i vstupní hodnotu, musí být příkaz doplněn o separovací znak a následnou vstupní hodnotu ve správném rozsahu. Správný tvar příkazu je:

### COMMAND|PODKATEGORIE|HODNOTA\n

Jednotlivé podkategorie a příklady jejich použití jsou:

• FREQ – Tato kategorie slouží pro nastavení kmitočtu nosné. Vstupní hodnota je v rozsahu 421 – 444 a reprezentuje kmitočet nosné v MHz.

### COMMAND|FREQ|435\n

• ENCODING – Tato kategorie slouží pro nastavení signálového kódování. Vstupní hodnota je v rozsahu 0 – 1. Při zvolení hodnoty 0 je kódování v módu NRZ. V tomto stavu logická 1 je reprezentována jako vysoká hodnota signálu a logická 0 je reprezentována jako nízká hodnota signálu. Při zvolení hodnoty 1 je nastaveno kódování v módu NRZI. Při hodnotě logické 1 nedochází ke změně hladiny signálu. Logická 0 je reprezentována jako změna úrovně signálu. Při nastavení kódování dochází zároveň i k nastavení preamble. Pokud je zvolen mód NRZ, tak je preamble nastavena jako 0x55. Pokud však je zvolen mód NRZ, hodnota preamble je 0x00. Tyto hodnoty jsou nastaveny z toho důvodu, aby došlo k co nejvíce změnám úrovní, čímž bude snadnější zachytit signál na přijímači.

### COMMAND|ENCODING|1\n

• BITRATE – Tato kategorie slouží k nastavení přenosové rychlosti vysílače. Vstupní hodnota může nabývat stavu 0, 1, 2. Následně dojde k nastavení přenosové rychlosti na 10kbps, 50kbps a nebo 100kbps.

### COMMAND|BITRATE|2\n

• POWER – Tato kategorie slouží k nastavení výstupního výkonu vysílače. Vstupní hodnota může nabývat hodnot v rozsahu 0 až 15. Následně dojde k nastavení registru výstupního výkonu vysílače, který bude na výstupu SMA konektoru dosahovat hodnot, které jsou uvedeny v [Obr. 5.7.](#page-39-0)

#### COMMAND|POWER|5\n

• PREAMLEN – Tato kategorie slouží k nastavení délky preamble. Vstupní hodnota reprezentuje délku preamble v bytech, avšak nesmí dosahovat hodnoty větší než 6.

### COMMAND|PREAMLEN|2\n

• CRCLEN – Jestliže je odeslán tento příkaz, dojde k nastavení délky CRC podle vstupní hodnoty, a to buď 16 nebo 8 bitů.

### COMMAND|CRCLEN|16\n

• STANDBY – Při odeslání tohoto příkazu dojde k nastavení vysílače do módu Standby. V tomto módu dochází k inicializaci krystalového oscilátoru, nastavení modulace a zvoleného kódování.

#### COMMAND|STANDBY\n

• SYNTH – Při odeslání tohoto příkazu je vysílač uveden do módu Synthtx. Následně je pak nastavena frekvence nosné, výstupní výkon, přenosová rychlost a smyčka fázového závěsu.

#### COMMAND|SYNTH\n

• POWERDOWN – Při odeslání tohoto příkazu dojde k vypnutí vysílače, díky čemuž dojde ke snížení spotřeby.

### COMMAND|POWERDOWN\n

• TEMP – Při odeslání tohoto příkazu dojde ke změření teploty zesilovače. Tato hodnota je následně odeslána po sériové lince.

### COMMAND|TEMP\n

• CW – Při odeslání tohoto příkazu dojde k uvedení vysílače do módu FullTX. Následně dojde k vysílání tónu.

COMMAND|CW\n

### <span id="page-29-0"></span>**4.2.2 DATA**

Tento příkaz slouží pro odesílání dat. Správný formát pro odesílání je ve tvaru: DATA | X | AABBCCDD\n

- X Reprezentuje délku zprávy v bytech. Tato hodnota nesmí překročit hodnotu větší než 22.
- AABBCCDD zpráva

Při vyvolání tohoto příkazu dochází prvně ke kontrole teploty na zesilovači. Pokud tato hodnota přesahuje 65 °C, nedojde k odeslání dat a po sériové lince bude navrácena chybová hláška PA Overheat. Pokud však zesilovač není přehřátý, dojde k odeslání zprávy a její délky do funkce AX TransmitData. Zde je vypočteno z vložených dat CRC. Následně dochází k uložení dat do rámce, ve kterém budou posílány viz [Obr. 4.3.](#page-29-1)

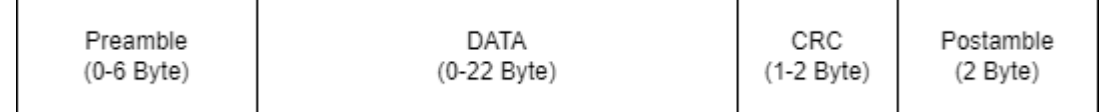

### Obr. 4.3: Formát rámce

<span id="page-29-1"></span>Jakmile je rámec připraven, dojde k zapnutí zesilovače a uvedení vysílače do módu FullTX, kde zůstane do doby, dokud není celý rámec odeslaný neboli dokud není FIFO registr prázdný. Délka celého rámce byla volena podle velikosti FIFO registru, který má pouze 32 bytů. Proto byla délka jednotlivých částí volena v závislosti na této podmínce. Jakmile dojde k vyprázdnění FIFO registru, dojde k vypnutí zesilovače a uvedení vysílače do režimu Standby. Zároveň dojde k odeslání zprávy Sent po sériové lince. Při příjmu je však třeba dát pozor na to, že jednotlivé bity jsou vysílány v pořadí, kdy LSB je první. Toto je způsobeno nastavením Raw módu ve vysílači. [\[25\]](#page-42-6)

#### <span id="page-30-0"></span>**4.2.3 HELP**

Příkaz HELP slouží k vyvolání nápovědy. Pokud je příjmut ve formátu bez podkategorie, jsou navráceny validní formáty. Jestliže je odeslán příkaz ve formátu s podkategoriemi, dojde k odeslání seznamu jednotlivých příkazů s jejich popisem viz [Obr. 4.4](#page-30-2) a [Obr. 4.5.](#page-30-3)

```
Data format:
DATA | x | AABBCCDD
| __ x - message length
| __ AABBCCDD - message
```
Obr. 4.4: Odpověď při odeslání příkazu HELP|DATA\n

```
Command format:
COMMAND | CATEGORY | VALUE
Available commands:
IFREQUE
|_{-} x - (421 - 444) to set frequency (421 - 444) MHs
|BITRATE|x
\vert _ x - (0-2) to set bitrate (10,50,100) kbps
IENCODINGIV
|_{--} x - (0-1) to set (NRZ - NRZI) encoding
I POWER I'M
|_{--} x - (0-15) to set transmitter output power in range (-35 to + 27) dBm
I PREAMBLEN Ix
|_{--} x - (0-6) to set preamble length (0-6) bytes
LOROTEN IN
\vert_{--} x - (8 or 16) to set CRC length (8 or 16) bytes
ISTANDBY
|__ set transmitter to standby mode
ISYNTH
|__ set transmitter to synthtx mode
I POWERDOWN
|__ set transmitter to powerdown mode
ICW|__ start sending continuous wave
ITEMP
| __ return PA temperature
```
Obr. 4.5: Odpověď při odeslání příkazu HELP|COMMAND\n

### <span id="page-30-3"></span><span id="page-30-1"></span>**4.3 Vysílání**

Pomocí použití naprogramovaných příkazů, lze dosáhnout dvou druhů vysílání, a to odesílání tónu a nebo odesílání dat. Pro správné odesílání je třeba dodržet sekvenci odesílání jednotlivých příkazů. Pro odesílání dat je jako první potřeba nastavit požadované parametry vysílače. Jakmile je toto hotovo, je možné uvést vysílač do stavu Standby a SynthTX, aby se nastavené parametry aplikovaly. Následně je možné pomocí příkazu DATA odesílat libovolný počet zpráv o maximální délce zprávy 22 bytů. Jakmile je komunikace ukončena, je doporučeno nastavit vysílač do režimu Powerdown. Pro

odesílání tónu lze, ale není potřeba nastavit parametry vysílače. Následně je potřeba nastavit vysílač do módu Standby a SynthTX. Pomocí příkazu CW uvedeme vysílač do odesílání tónu. Vysílání je následně možno ukončit příkazem Powerdown.

Jestliže parametry vysílače nejsou nastaveny, budou použity přednastavené parametry:

- Frekvence 435 MHz
- NRZ kódování
- 10 kbps přenosová rychlost
- 27 dBm výstupní výkon
- Délka preamble 2 byty
- Délka CRC 8 bitů

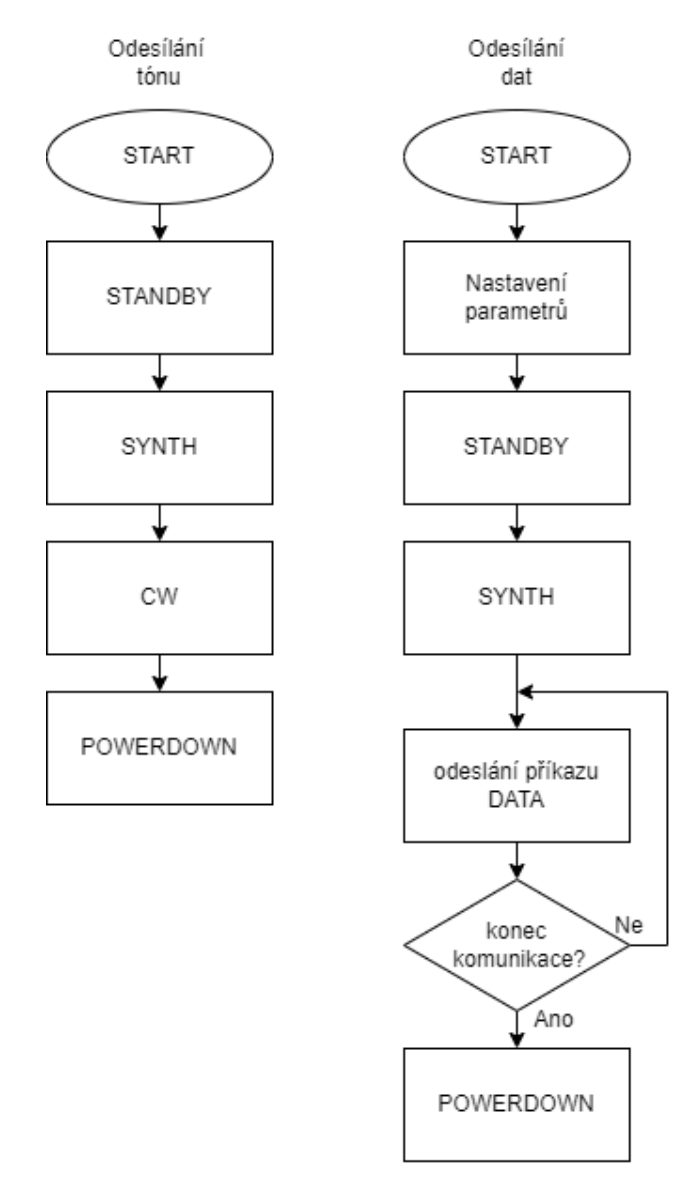

<span id="page-31-0"></span>Obr. 4.6: Postup při vysílání

Na [Obr. 4.7,](#page-32-0) je zobrazen příklad komunikace po sériové lince při odesílání jednotivých příkazů. V prvé řadě je odeslán příkaz pro nastavení hodnoty kmitočtu nosné na 430 MHz. Jakmile je příkaz proveden, je přijata zpráva CMD SET. V dalším kroku je odeslán příkaz pro nastavení CRC, avšak ve špatném tvaru. Z toho důvodu je příkaz nerozpoznán a dochází k navrácení chybové hlášky Error. V zápětí je příkaz odeslán ve správném tvaru, a vysílač je nastaven do módu STANDBY a následně SYNTH. Příkazem DATA je odeslána zpráva VUT\_FEKT. Její odeslání je potvrzeno příjmutím hlášky Sent. Nakonec je vysílač přiveden do módu POWERDOWN.

| Data $8 \vee$ Stop 1 $\vee$ Parity None $\vee$<br>$\sim$                                                                                                    |
|----------------------------------------------------------------------------------------------------|
| 963 Reset Count 0 :                                                                                                    |
| $\boxed{\fbox{Ascii}\quad \fbox{Here}\quad \fbox{Dec}\quad \fbox{Bin}\quad \fbox{Save output}\quad \fbox{Theorem 1:}\quad \fbox{Clear}~\text{at}\quad \fbox{O}\quad \fbox{The Wline every $0$}.}$ |
|                                                                                                    |
| 20<br>25                                                                                                    |
|                                                                                                    |
|                                                                                                    |
|                                                                                                    |
|                                                                                                    |
|                                                                                                    |
|                                                                                                    |
|                                                                                                    |
| 20<br>25                                                                                                    |
|                                                                                                    |
|                                                                                                    |

<span id="page-32-0"></span>Obr. 4.7: Příklad postupného nastavení vysílače a následného odeslání zprávy

## <span id="page-33-0"></span>**5.OVĚŘENÍ ČINNOSTI VYSÍLAČE**

Po sestavení programového vybavení bylo třeba ověřit správnou funkčnost vysílače. Pro ověření správné činnosti byla využita laboratoř na ústavu radioelektroniky SE6.123. Pro odesílání jednotlivých příkazů byl použit freeware program HTerm 0.8.6. Pro měření výstupního signálu byl využit spektrální analyzátor Siglent SSA3032X, a spektrální analyzátor Rohde&Schwarz FSVR s modulem vektorového signálového analyzátoru. Pro propojení vysílače s přístroji byl použit koaxiální kabel a dva atenuátory. Prvním z nich je atenuátor Agilent 8491B o útlumu 10 dB s konektorem typu N, byl vždy připojen ke vstupu přístroje. Druhý použitý atenuátor byl Mini circuits 15542 VAT-20 atenuátor o útlumu 20 dB s konektorem typu SMA. Všechny dále prezentovaná data lze nalézt v elektronické příloze.

### <span id="page-33-1"></span>**5.1 Ověření správnosti dat**

Pro ověření správného odesílání dat byl na přístroji R&S FSVR nastaven mód VSA. Následné nastavení bylo provedeno tak, aby odpovídalo parametrům nastaveným na vysílači – modulace BPSK, symbolová rychlost 100 kHz, kmitočet nosné 435 MHz. Délka CRC vysílané zprávy byla 8 bitů. Pro snadnější zachytávání jednotlivých paketů byl nastaven BURST ve kterém byla nastavena známá počáteční data jako hodnota nastavené preamble.

Vysílač byl následně uveden do provozu, a po RF části byl vyslán paket se zprávou AHOJ.

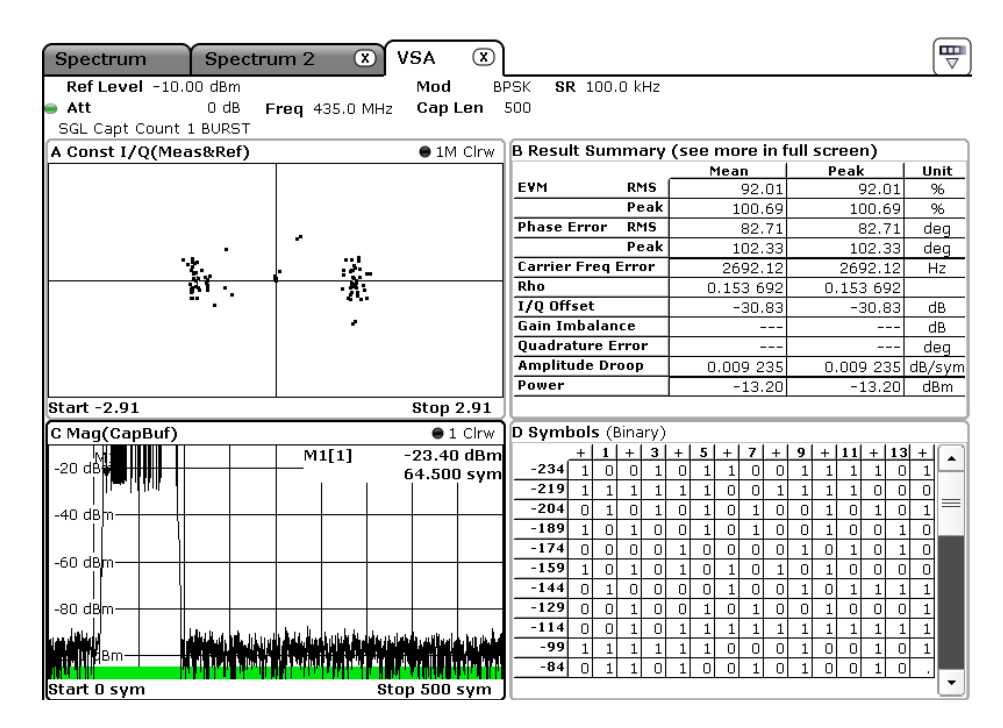

<span id="page-33-2"></span>Obr. 5.1: Záznam obrazovky při ověřování funkčnosti vysílače

V přijatých symbolech lze nalézt odeslanou zprávu, viz [Obr. 5.2.](#page-34-2) Jednotlivé byty jsou následně dekódovány viz [Tabulka 5.](#page-34-3)

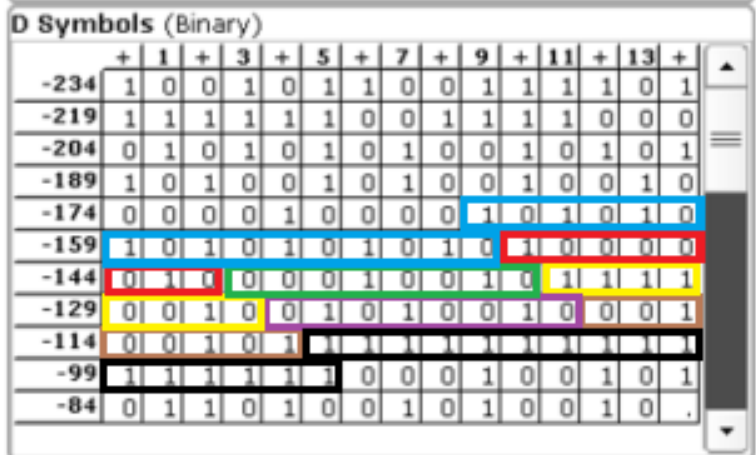

Obr. 5.2: Zobrazení jednotlivých přijatých bytů

Tabulka 5: Dekódování jednotlivých bytů

<span id="page-34-3"></span><span id="page-34-2"></span>

| Barva        | Bin                 | Hex       | popis      |
|--------------|---------------------|-----------|------------|
| Modrá        | 0101 0101 0101 0101 | 0x5555    | preamble   |
| Cervená      | 0100 0001           | 0x41      | symbol A   |
| Zelená       | 0100 1000           | 0x48      | symbol H   |
| <b>Zlutá</b> | 0100 1111           | 0x4F      | symbol O   |
| Fialová      | 0100 1010           | 0x4A      | symbol J   |
| Hnědá        | 1010 0100           | 0xA4      | <b>CRC</b> |
| Cerná        | 1111 1111<br>1111   | $0x$ FFFF | postamble  |

Pomocí online kalkulačk[y\[26\]](#page-42-7) byla vypočtena hodnota CRC pro danou zprávu. Nejnižší byte vypočtené hodnoty 0x555965A4 se shoduje s hodnotou v příjmutém bytu.

### <span id="page-34-0"></span>**5.2 Měření**

### <span id="page-34-1"></span>**5.2.1 Měření spotřeby**

Pro měření spotřeby byl mezi napájení přiveden digitální multimetr OWON OW18E, kterým byl dále měřen daný proudový odběr. Měření bylo provedeno pro všechny módy vysílače, a zároveň pro všechny dostupné nastavení výstupního výkonu. Pro měření v režimu FULLTX při nastaveném výstupním výkonu 27dBm byl proud měřen v rozsahu do 20 A. V ostatním případě byl použit rozsah měření do 200 mA.

|                         | I [mA] |
|-------------------------|--------|
| <b>POWERDOWN</b>        | 5,7    |
| <b>STANDBY</b>          | 5,8    |
| <b>SYNTH</b>            | 15,4   |
| FULLTX10dBm             | 20,1   |
| FULLTX <sub>20dBm</sub> | 26,6   |
| FULLTX <sub>27dBm</sub> | 306,0  |

<span id="page-35-2"></span>Tabulka 6: Proudový oděr v závislosti na nastaveném stavu vysílače

### <span id="page-35-0"></span>**5.2.2 Měření spektrální čistoty**

Při měření spektrální čistoty byl využit spektrální analyzátor R&S FSVR. Graf na [Obr. 5.3](#page-35-1) zobrazuje jednotlivé vyšší harmonické vysílače, které jsou označeny markerem. V tabulce pod spektrem lze pozorovat jejich úroveň. Úroveň druhé harmonické je od první utlumena o přibližně 35 dB.

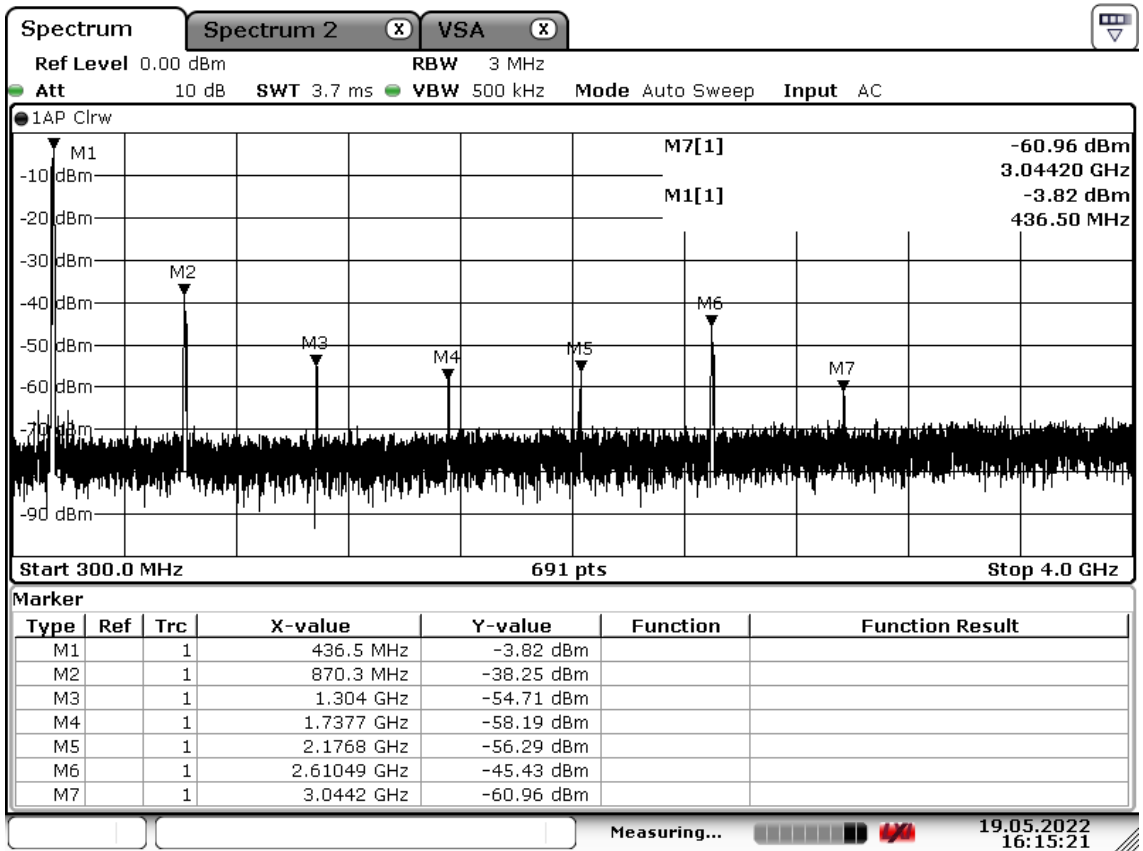

<span id="page-35-1"></span>Obr. 5.3: Zobrazení spektra s vyššími harmonickými vysílače

Na [Obr. 5.4](#page-36-0) lze pozorovat spektrum v okolí nosné. V tomto grafu lze vidět, že při odesílání dat dochází k mírnému prosakování krystalového oscilátoru vysílače. Na [Obr.](#page-37-1)  [5.5](#page-37-1) lze vidět detail spektra vysílaného signálu.

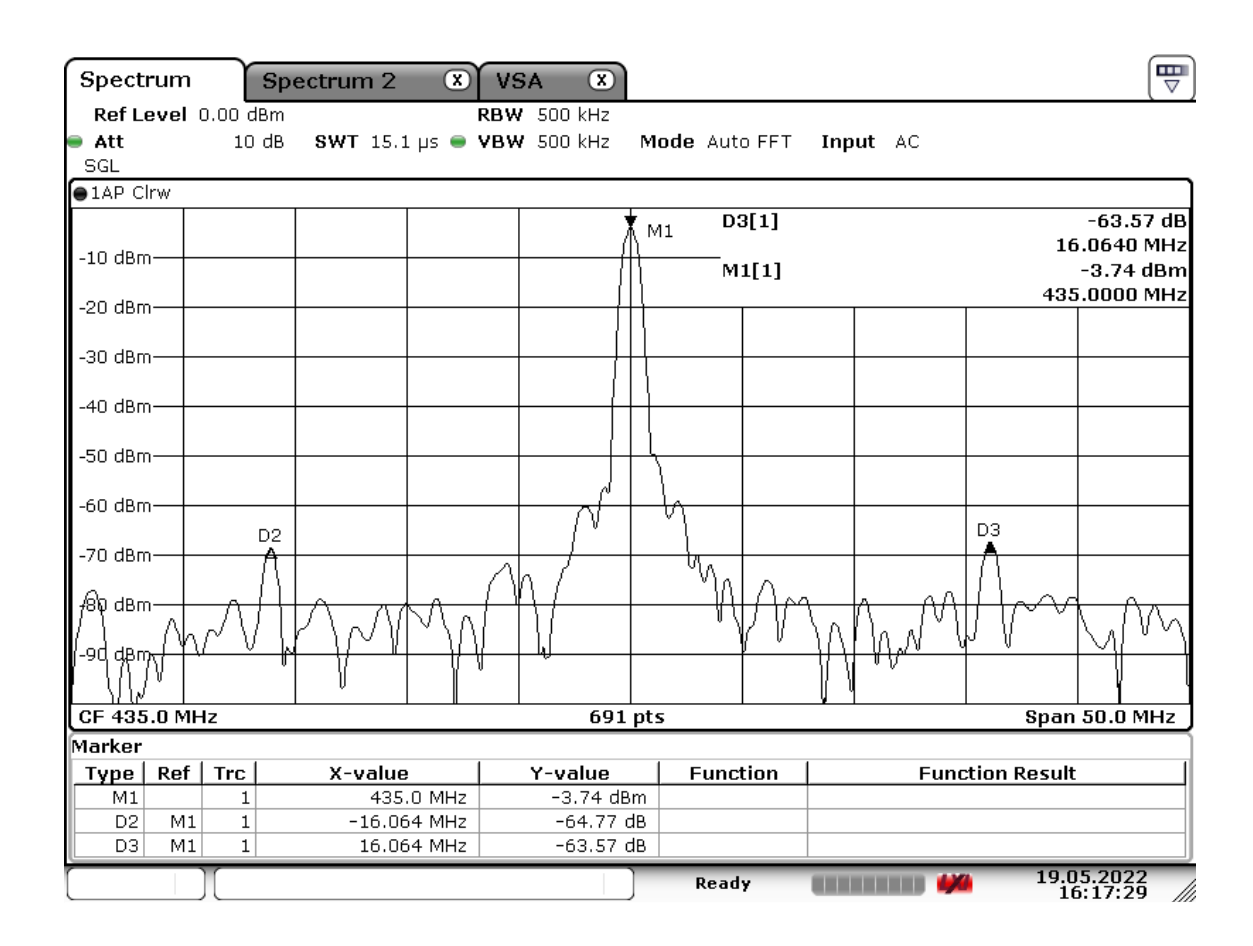

<span id="page-36-0"></span>Obr. 5.4: Zobrazení nosné při odesílání dat

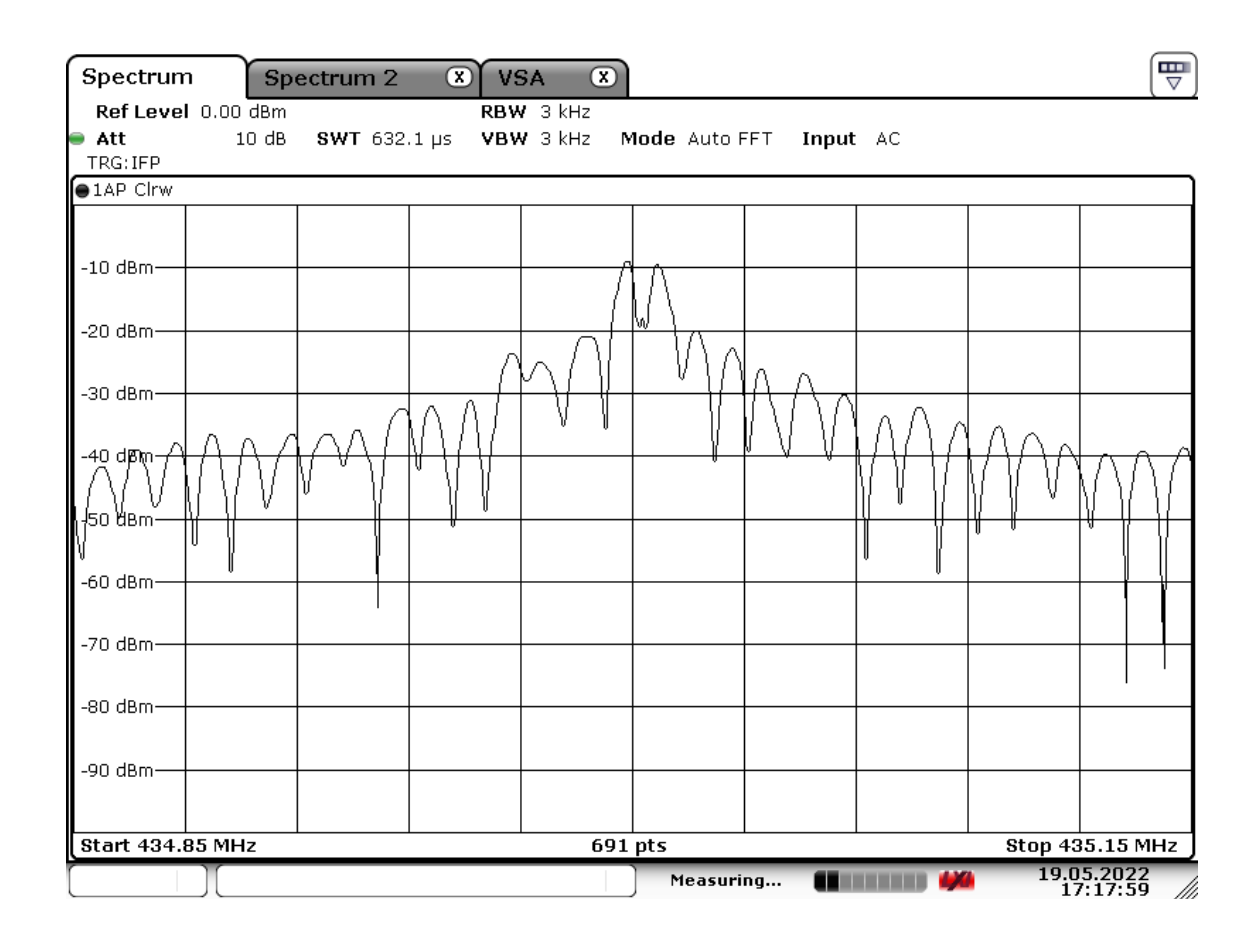

Obr. 5.5: Detailní zobrazení spektra vysílaného signálu

#### <span id="page-37-1"></span><span id="page-37-0"></span>**5.2.3 Měření kmitočtového rozsahu**

Měření kmitočtového rozsahu bylo provedeno pomocí přístroje Siglent SSA3032X. Aby došlo na vysílači ke změně kmitočtu nosné, je třeba poslat příkaz pro změnu frekvence s hodnotou ve správném rozsahu. Pomocí toho dojde k nastavení hodnot, které vstupují do registrů nastavující kmitočet nosné. Tento rozsah byl vytvořen v závislosti na tomto měření.

V tomto měření byly hodnoty nastavovány manuálně. Zároveň také bylo využito vysílání tónu, při maximálním možném nastavení výstupního výkonu vysílače. Na každé nastavené hodnotě kmitočtu byla následně odměřena maximální úroveň signálu.

I přesto, že podle technického listu je udávaný rozsah kmitočtu od 400 MHz do 470 MHz, bylo možné nastavit frekvenci pouze v rozsahu od 421 MHz do 444 MHz. Na [Obr.](#page-38-1)  [5.6](#page-38-1) je znázorněna závislost naměřeného výkonu na nastaveném kmitočtu nosné. Z tohoto grafu lze vyčíst, že na hodnotě 422 MHz je dosaženo maximálního výkonu, který dále s rostoucím kmitočtem klesá. Tato skutečnost je pravděpodobně způsobena lepším impedančním přizpůsobením na tomto kmitočtu.

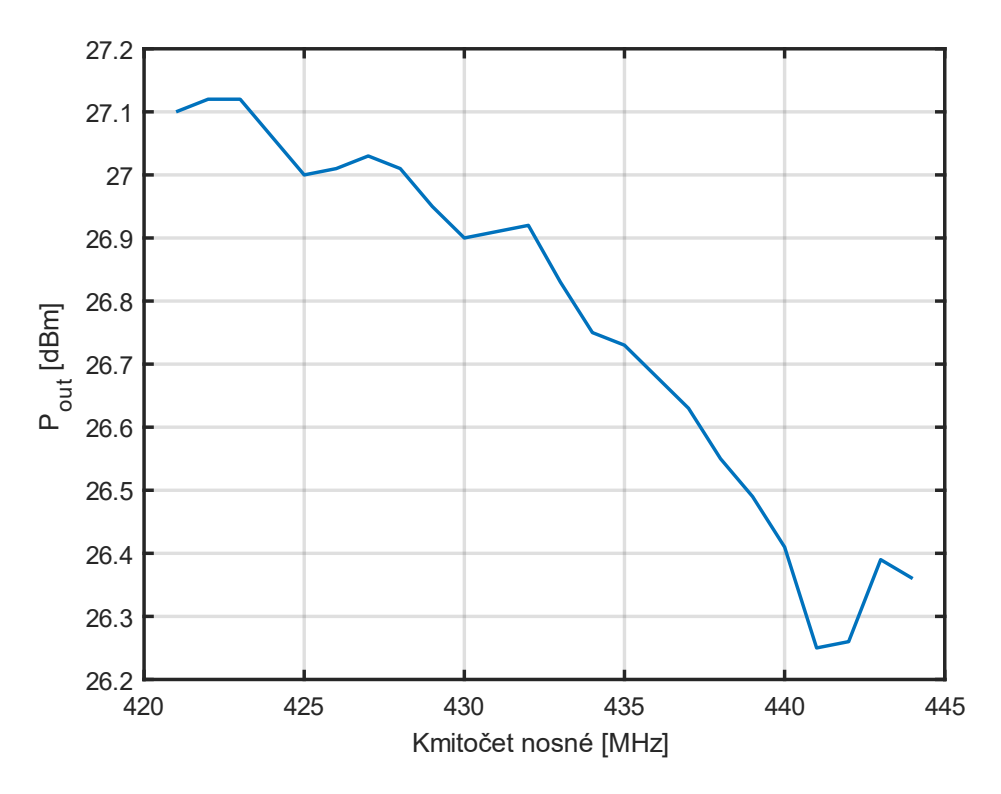

<span id="page-38-1"></span>Obr. 5.6: Závislost výstupního výkonu na nastaveném kmitočtu nosné

#### <span id="page-38-0"></span>**5.2.4 Měření rozsahu nastavení výstupního výkonu**

Pro měření rozsahu výstupního výkonu bylo využito vysílání tónu na kmitočtu 435 MHz. Odečítání naměřeného výkonu probíhalo z přístroje Siglent SSA3032X. Jednotlivé úrovně výstupního signálu jsou nastavovány pomocí hodnoty uložené do kontrolního registru TXPWR vysílače. Tato hodnota může nabývat hodnot 0 až 15 (hexadecimálně 0x00 až 0x0f). V průběhu měření byla tato hodnota manuálně měněna v celém tomto rozsahu, a následně byla ze spektrálního analyzátoru vyčtena hodnota výstupního výkonu.

Z naměřených dat viz [Obr. 5.7](#page-39-0) lze říci, že průběh připomíná logaritmickou funkci. Při změně v nízkých hodnotách dochází k velké změně výstupní úrovně signálu. Jakmile však dochází ke změně v horní polovině Při změně hodnoty od nejmenší po největší dochází z počátku k rapidnímu vzestupu výstupního výkonu, avšak se zvyšující se hodnotou se výstupní výkon ustaluje okolo hodnoty 27 dBm.

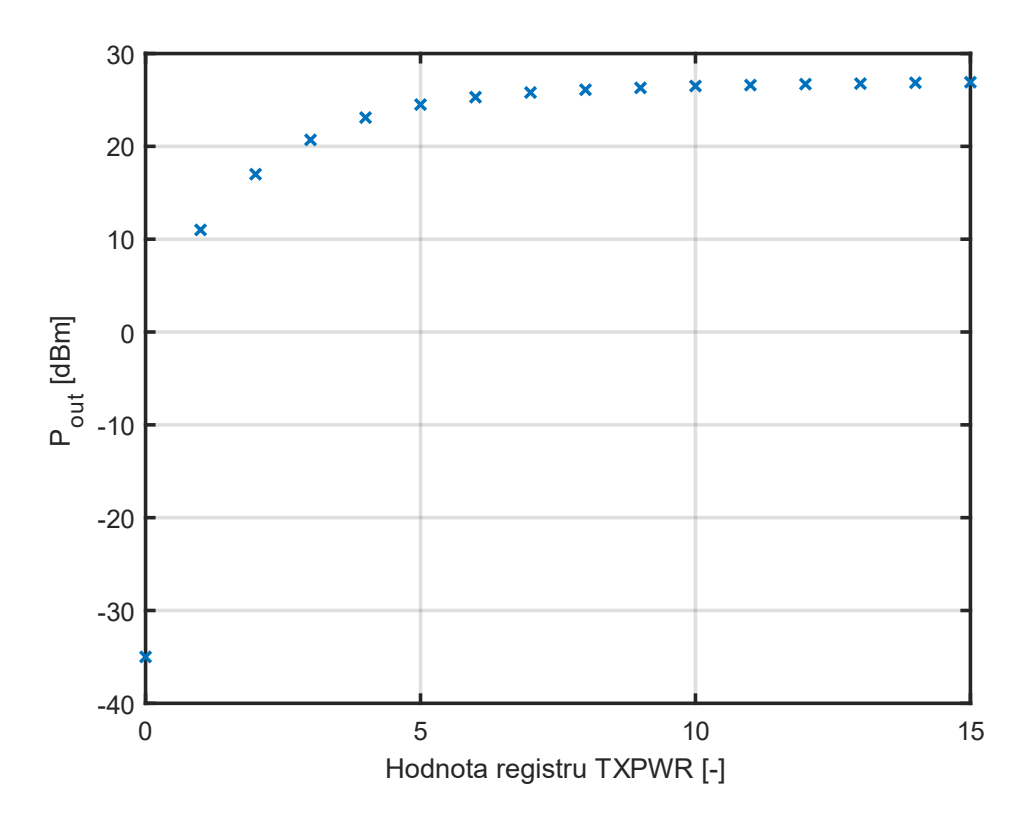

<span id="page-39-0"></span>Obr. 5.7: Rozsah výstupního výkonu v závislosti na nastavení hodnoty kontrolního registru vysílače TXPWR

## <span id="page-40-0"></span>**6.ZÁVĚR**

V této práci jsou představeny základy modulace BPSK. Následně je představeno několik druhů vysílače, který by byl vhodný pro použití pro splnění požadovaného zadání. Z nich byl na základě spotřeby a emisí 2. a 3. harmonické vybrán obvod AX5031. V další části je popsána volba řídícího mikroprocesoru. Pro použití v této práci byl vybrán mikroprocesor STM32L051K8U6, který patří do řady procesorů s nízkou spotřebou.

V následující kapitole je zobrazen přehled tranzistorů/zesilovačů pro koncový stupeň. Na základě výstupního výkonu v bodě jedno decibelové komprese, účinnosti a maximální hodnotě napětí byl vybrán obvod BGA6130. Díky tomu, že všechny tyto důležité součástky pracují s napájecím napětím 3,3V, nebylo nutné řešit při návrhu dělení napájecího napětí na více úrovní.

V následující části je popsáno propojení jednotlivých funkčních bloků, návrh desky plošného spoje a její realizace.

V další kapitole je popsáno programové vybavení řídícího mikroprocesor. Pro ovládání vysílače byly vytvořeny příkazy, které je potřeba odeslat po sériové lince, aby došlo k nastavení parametrů vysílače, případně k odeslání dat.

V poslední čísti byla ověřena funkčnost vysílače. Na jednoduchém příkladu bylo ukázáno dekódování vyslané zprávy. Následně byly změřeny základní parametry vysílače. Z naměřeného spektra lze říci, že pro lepší potlačení vyšších harmonických by bylo třeba doplnit na výstup vysílače filtr. Co se týče maximálního výstupního výkonu, bylo dosaženo hodnoty okolo 27 dBm. Tato hodnota je závislá na nastavení kmitočtu nosné.

Díky svému jednoduchému ovládání, je možné tento vysílač dále snadno implementovat do potřebných projektů.

## <span id="page-41-0"></span>**LITERATURA**

- <span id="page-41-1"></span>[1] MARŠÁLEK, Roman. Teorie rádiové komunikace. Brno: Vysoké učení technické v Brně, Fakulta elektrotechniky a komunikačních technologií, Ústav radioelektroniky, 2012. ISBN isbn978-80-214-4503-1.
- <span id="page-41-3"></span>[2] VISWANATHAN, Mathuranathan. BPSK modulation & demodulation (Matlab & Python) [online]. In: . [cit. 2021-11-02]. Dostupné z: <https://www.gaussianwaves.com/2010/04/bpsk-modulation-and-demodulation-2/>
- <span id="page-41-2"></span>[3] PROKEŠ, A. Rádiové komunikační systémy. Skriptum FEKT VUT v Brně, 2013.
- <span id="page-41-4"></span>[4] Onsemi AX50 RF Sub-1GHz Transceivers [online]. In: . [cit. 2021-11-02]. Dostupné z: https://cz.mouser.com/new/onsemi/onsemi-ax50-transceivers/
- <span id="page-41-5"></span>[5] Onsemi AX5031: datasheet [online]. In: . [cit. 2021-11-02]. Dostupné z: https://www.onsemi.com/pdf/datasheet/ax5031-d.pdf
- <span id="page-41-6"></span>[6] Onsemi AX5051: datasheet [online]. In: . [cit. 2021-11-02]. Dostupné z: https://www.onsemi.com/pdf/datasheet/ax5051-d.pdf
- <span id="page-41-7"></span>[7] Onsemi AX5243: datasheet [online]. In: . [cit. 2021-11-02]. Dostupné z: https://www.onsemi.com/pdf/datasheet/ax5243-d.pdf
- <span id="page-41-8"></span>[8] Onsemi AX5043: datasheet [online]. In: . [cit. 2021-11-02]. Dostupné z: https://www.onsemi.com/pdf/datasheet/ax5043-d.pdf
- <span id="page-41-10"></span>[9] STM32L051: datasheet [online]. In: . [cit. 2021-11-02]. Dostupné z: https://www.st.com/resource/en/datasheet/stm32l051r6.pdf
- <span id="page-41-9"></span>[10] STM32L0 series of ultra-low-power MCUs [online]. In: . [cit. 2021-11-02]. Dostupné z: https://www.st.com/en/microcontrollers-microprocessors/stm32l0 series.html#overview&secondary=st-highlight-promotion
- <span id="page-41-11"></span>[11] STM32L0x1 serie: Overview [online]. In: . [cit. 2021-11-02]. Dostupné z: <https://www.st.com/en/microcontrollers-microprocessors/stm32l0x1.html>
- <span id="page-41-12"></span>[12] BFQ790: Datasheet [online]. In: . [cit. 2021-11-02]. Dostupné z: https://www.infineon.com/dgdl/Infineon-BFQ790-DS-v03\_00- EN.pdf?fileId=5546d46265f064ff01663896ec754ec5
- <span id="page-41-13"></span>[13] MMG3006NT1: Datasheet [online]. In: . [cit. 2021-11-02]. Dostupné z: https://www.nxp.com/docs/en/data-sheet/MMG3006NT1.pdf
- <span id="page-41-14"></span>[14] AFIC901N: Datasheet [online]. In: . [cit. 2021-11-02]. Dostupné z: <https://www.nxp.com/docs/en/data-sheet/AFIC901N.pdf>
- <span id="page-41-15"></span>[15] BGA7027: Datasheet [online]. In: . [cit. 2021-11-02]. Dostupné z: <https://www.nxp.com/docs/en/data-sheet/BGA7027.pdf>
- <span id="page-41-16"></span>[16] BGA6130: Datasheet [online]. In: . [cit. 2021-11-02]. Dostupné z: https://www.nxp.com/docs/en/data-sheet/BGA6130.pdf
- <span id="page-41-17"></span>[17] RFM03U3P: Datasheet [online]. In: . [cit. 2021-11-02]. Dostupné z: https://toshiba.semicon-storage.com/apen/semiconductor/product/mosfets/detail.RFM03U3P.html
- <span id="page-41-18"></span>[18] AFM907N: Datasheet [online]. In: . [cit. 2021-11-02]. Dostupné z: <https://www.nxp.com/docs/en/data-sheet/AFM907N.pdf>
- <span id="page-42-0"></span>[19] MRFG35003N6A: Datasheet [online]. In: . [cit. 2021-11-02]. Dostupné z: https://www.nxp.com/docs/en/data-sheet/MRFG35003N6A.pdf
- <span id="page-42-1"></span>[20] PHA-13HLN+: Datasheet [online]. In: . [cit. 2021-11-02]. Dostupné z: https://www.minicircuits.com/pdfs/PHA-13HLN+.pdf
- <span id="page-42-2"></span>[21] FC-135: Datasheet [online]. In: . [cit. 2021-11-02]. Dostupné z: https://cz.mouser.com/datasheet/2/137/FC\_255\_en-1649561.pdf
- <span id="page-42-4"></span>[22] ABM8: Datasheet [online]. In: . [cit. 2021-11-02]. Dostupné z: https://cz.mouser.com/datasheet/2/3/abm8-1384678.pdf
- <span id="page-42-3"></span>[23] NTCLE100E3--: Datasheet [online]. In: . [cit. 2021-11-02]. Dostupné z: https://cz.mouser.com/datasheet/2/427/ntcle100-2940510.pdf
- <span id="page-42-5"></span>[24] Description of STM32L0 HAL and Low Layer drivers [online]. In: . [cit. 2022- 05-23]. Dostupné z: https://www.st.com/resource/en/user\_manual/dm00113898 description-of-stm32l0-hal-and-low-layer-drivers-stmicroelectronics.pdf
- <span id="page-42-6"></span>[25] AX5031 --: Programming Manual [online]. In: . [cit. 2022-05-23]. Dostupné z: https://www.onsemi.cn/pub/collateral/and9353-d.pdf
- <span id="page-42-7"></span>[26] CRC calculator [online]. In: . [cit. 2022-05-23]. Dostupné z: https://crccalc.com/

## <span id="page-43-0"></span>**SEZNAM SYMBOLŮ A ZKRATEK**

Zkratky:

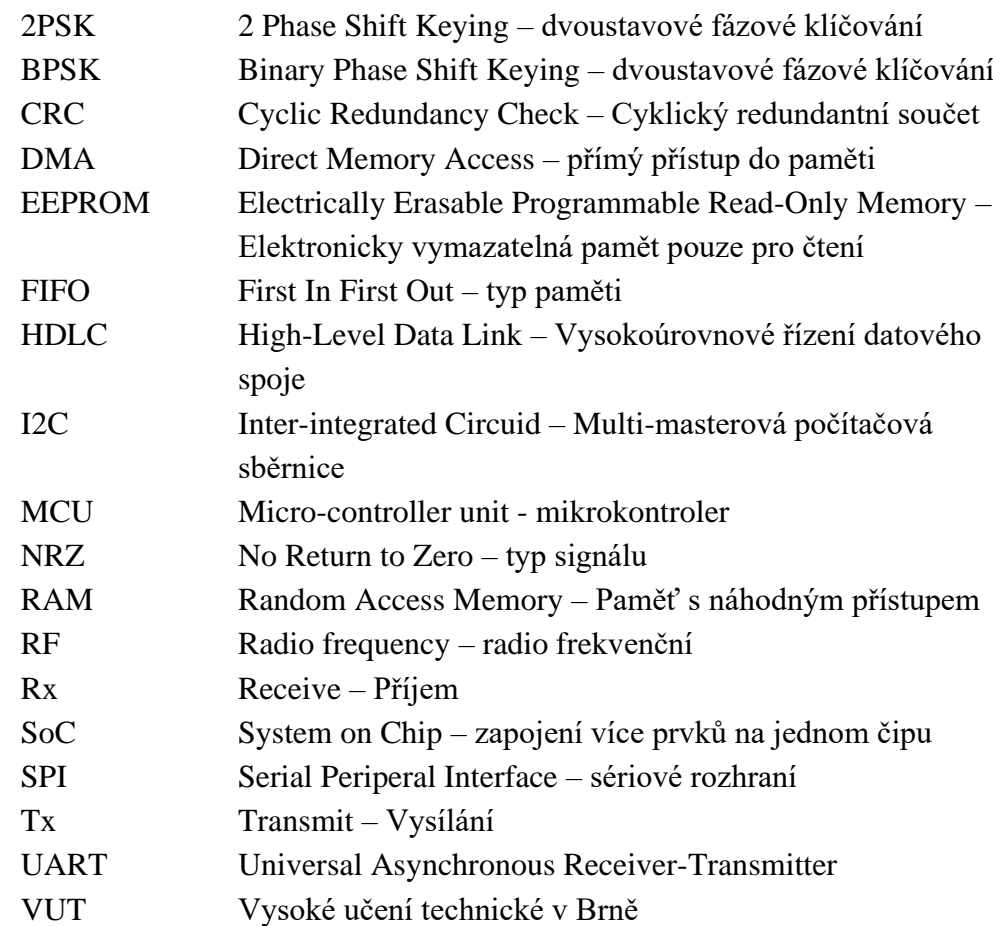

### Symboly:

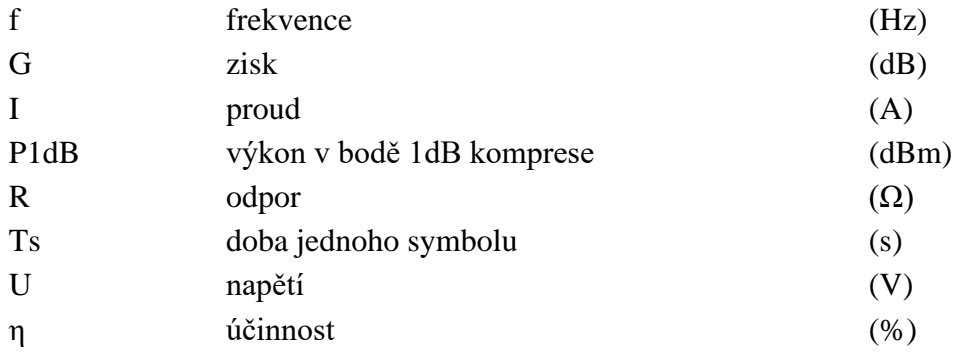

## <span id="page-44-0"></span>**SEZNAM PŘÍLOH**

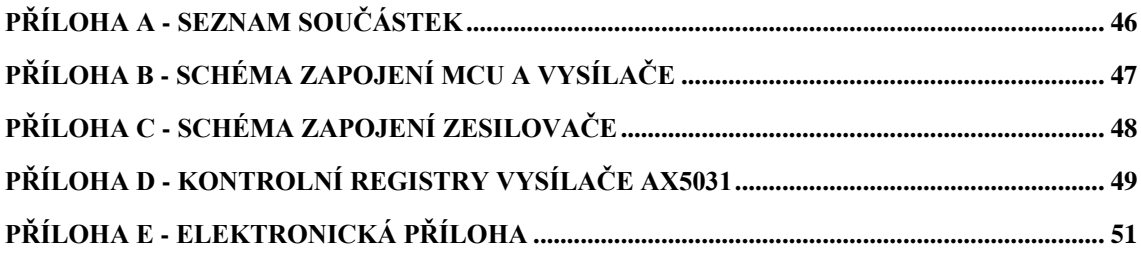

## <span id="page-45-0"></span>**Příloha A - Seznam součástek**

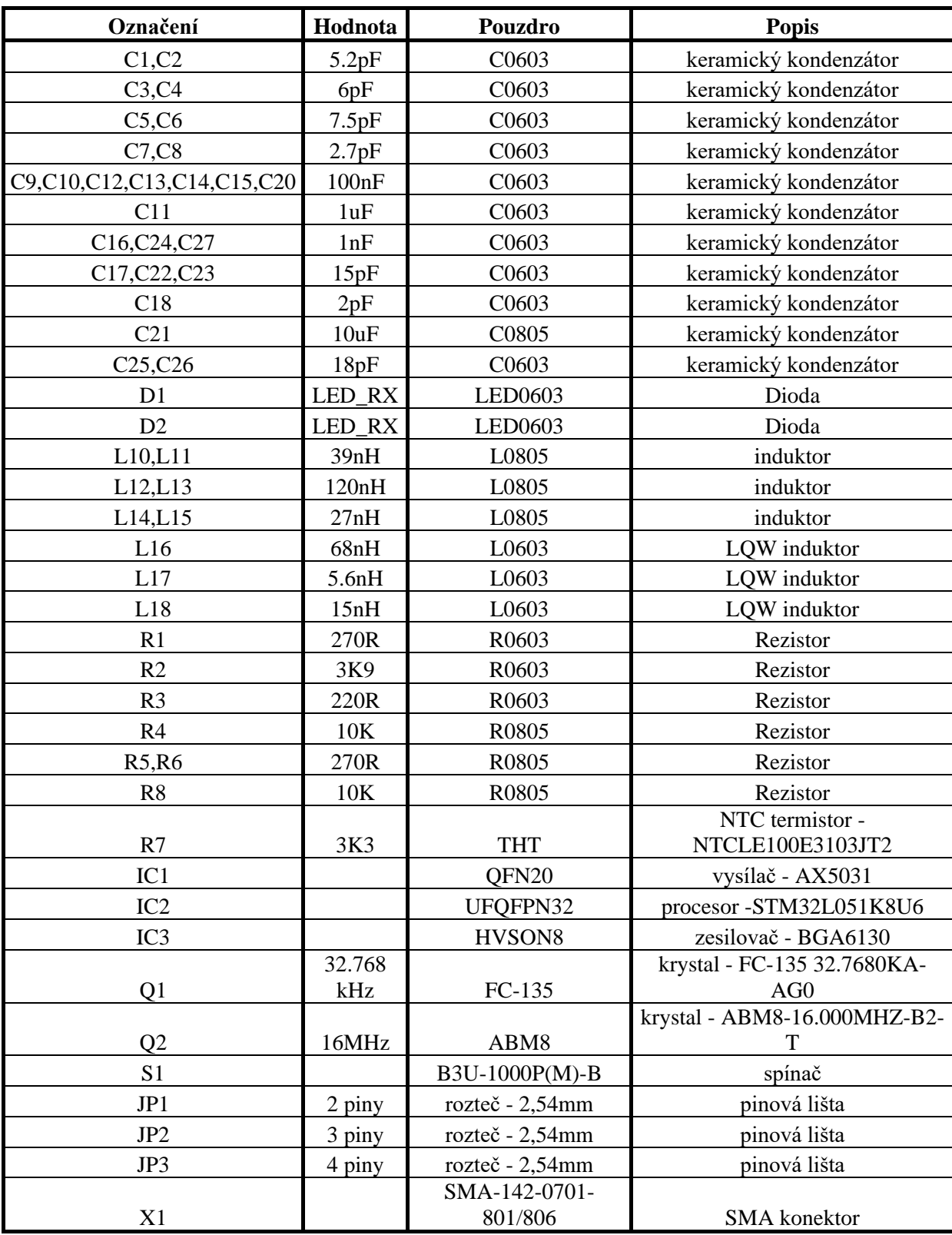

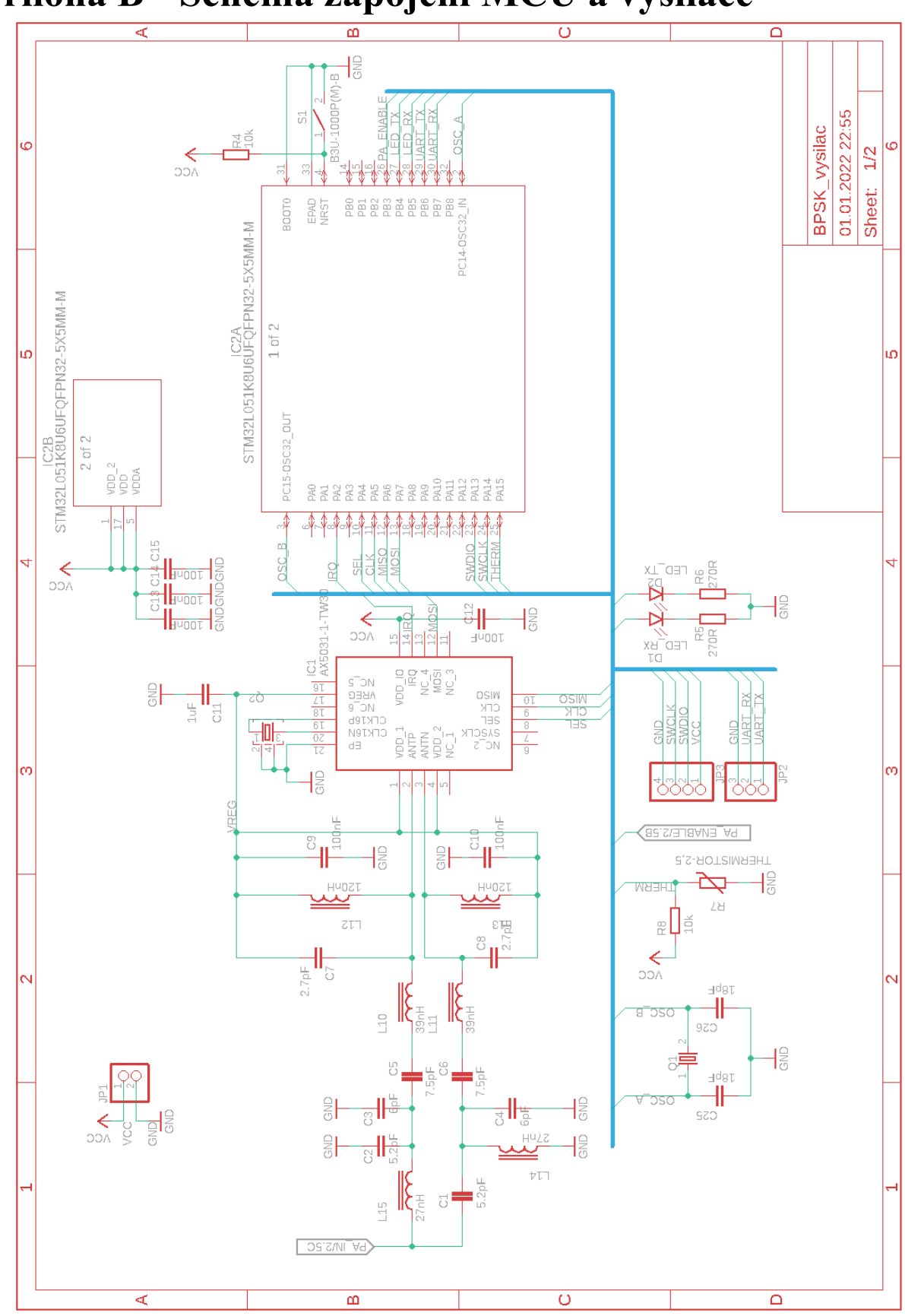

<span id="page-46-0"></span>**Příloha B - Schéma zapojení MCU a vysílače**

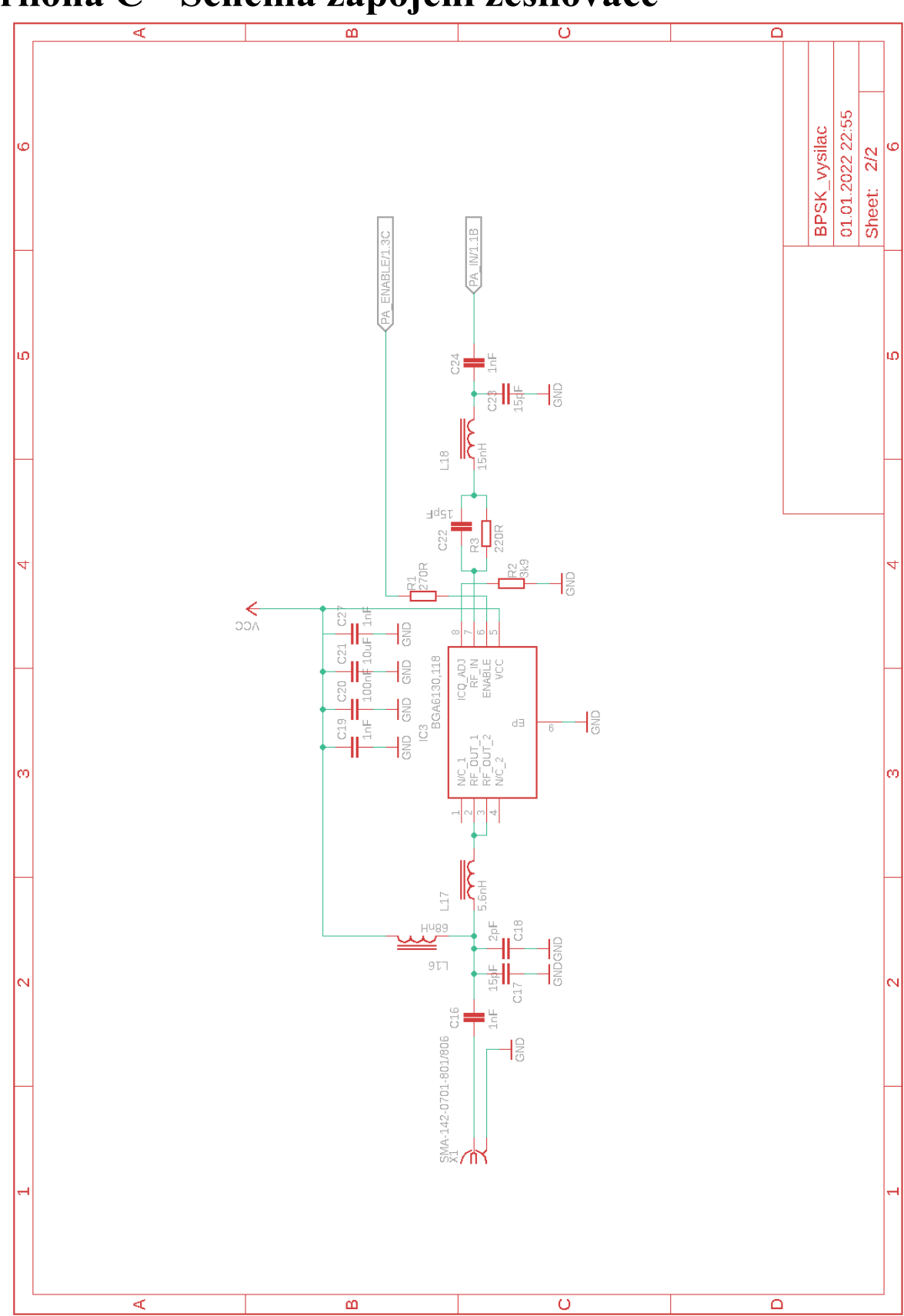

<span id="page-47-0"></span>**Příloha C - Schéma zapojení zesilovače**

## <span id="page-48-0"></span>**Příloha D - Kontrolní registry vysílače AX5031**

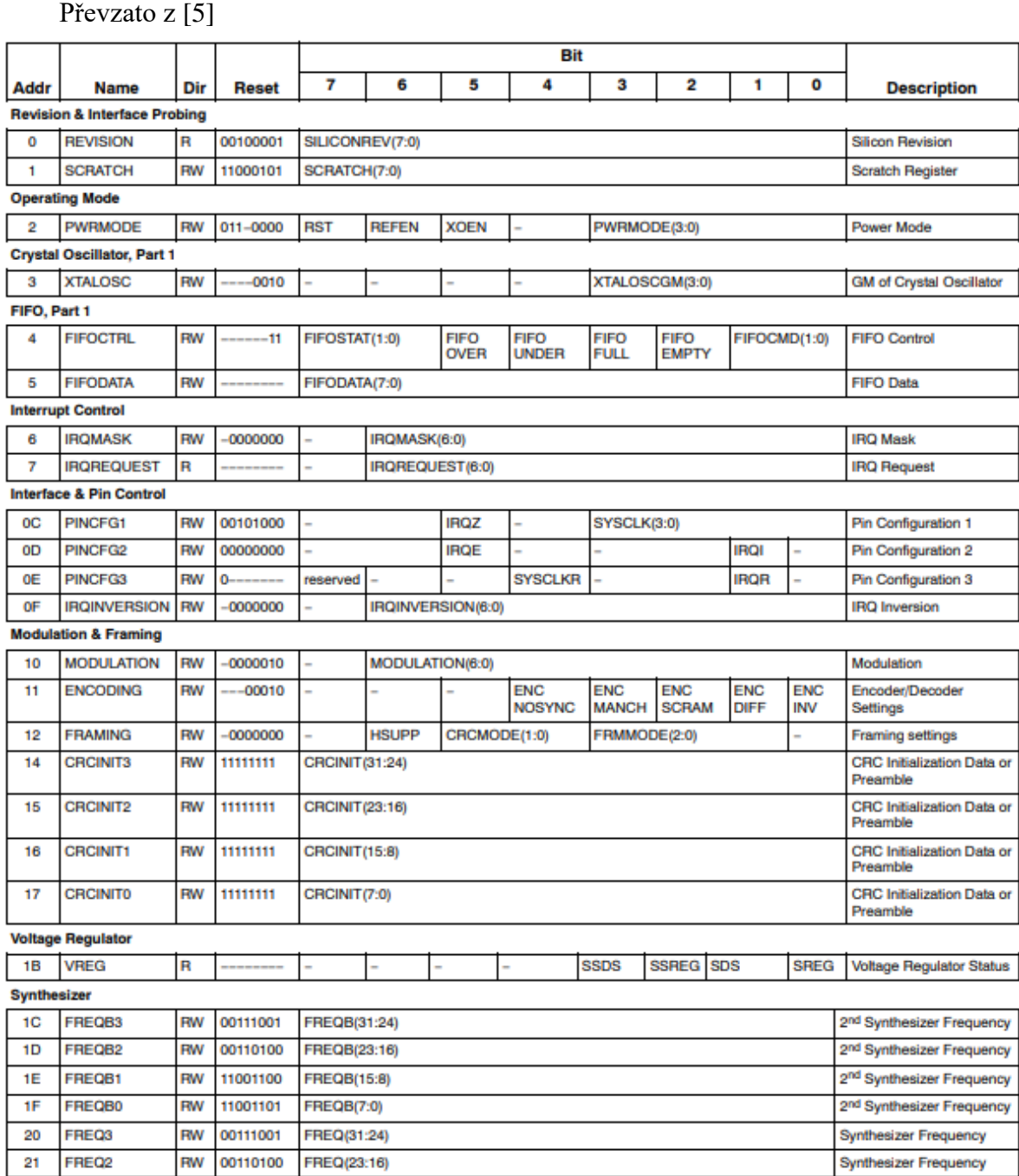

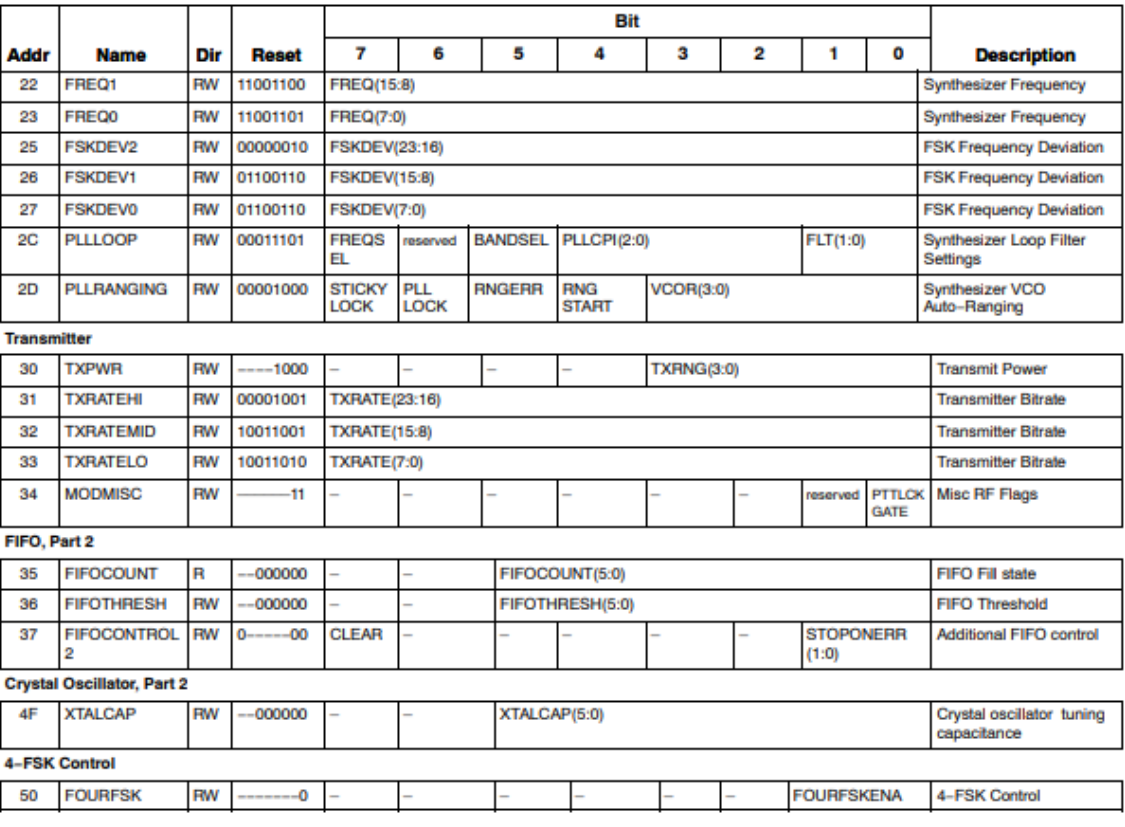

## <span id="page-50-0"></span>**Příloha E - Elektronická příloha**

Struktura elektronické přílohy:

• DPS

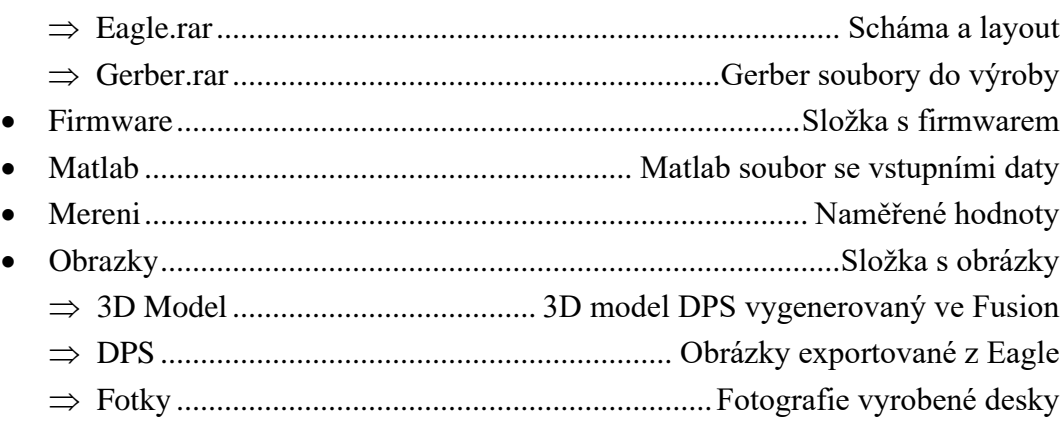